**Programmer's Manual**

**Version 3.00J** 

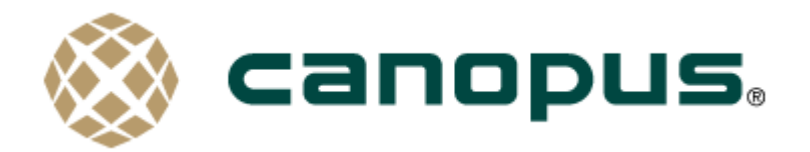

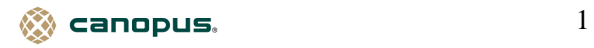

■ご購入製品を使用される際の注意事項

ここでは、プログラムを行うハードウェア(MVR-D2000)をご使用になられるときにご注意いただき たい事項について説明しています。ハードウェアのご使用方法や、本注意事項の内容についてご 不明な点、疑問点などございましたら、カノープス株式会社テクニカルサポートまでお問い合わせく ださい。

MVR-D2000 Development Kit のサポートは、カノープスシステム開発サポート(p.18 参照)で承 っております。

カノープス株式会社 〒651-2241 神戸市西区室谷 1-2-2(神戸ハイテクパーク内) テクニカルサポート TEL.078-992-6830 (祝祭日および弊社指定休日を除く月~金 10:00~12:00 13:00~17:00) FAX.078-992-2998

●ご利用目的に関する注意事項

医療機器や人命に関るシステムでは、絶対にご利用にならないでください。製品の性質上、これ らのシステムへの導入は適しません。

●製品の取り付けおよび取り外しに関する注意事項

製品の取り付けや取り外しを行う場合、必ずパソコン本体および周辺機器の電源を切り、さらに電 源ケーブルをコンセントから抜いた状態で行ってください。

パソコン本体および周辺機器の電源を入れたまま製品を取り付けたり取り外したりした場合、製品 やパソコン本体、周辺機器および周辺機器に接続されている機器の一部が破壊される恐れがあり ます。 また、パソコン本体および周辺機器の電源ケーブルをコンセントから抜かずにパソコン本体 や周辺機器の筐体(電源ユニットなど)、機器の金属部分を触った場合には感電する恐れがありま す。

●静電気に関する注意事項

製品に静電気が流れると製品上の部品が破壊される恐れがあります。各コネクタや部品面 (MVR-D2000)には直接手を触れないでください。

静電気は衣服や人体からも発生します。製品に触る前に、一旦接地された金属製のものに触れ てください(体内の静電気を放電することになります)。

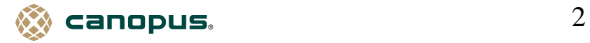

●消費電流に関する注意事項

複数の拡張ボードをパソコンに取り付けるときは、ご購入製品を含めた全ての製品の消費電流の 合計がパソコンの最大供給電流を越えていないことを必ず確認してください。全ボードの消費電流 の合計がパソコンの最大供給電流を越えたりするなどの動作条件を満たさない環境で使用し続け ると、システムが正常に動作しない場合やシステムに負荷がかかり、パソコンが故障する原因となる 恐れがあります。

消費電流のわからない製品については、その製品の取扱説明書をご覧いただくか、メーカーに 直接お問い合わせいただいてお確かめください。

●他社製品との併用に関する注意事項

他社製品と併用されるとご購入製品は正常に動作しないことがあり、そのためにシステムが本来 の目的を達成することができないこともあります。あらかじめ、製品単体の環境でご購入製品が正 常に動作することをご確認ください。また、他社製品との併用でご購入製品が正常に動作しないの であれば、その他社製品とご購入製品との併用はお止めください。

●その他の注意事項

製品は指定された位置に指示通り取り付けてください。指示通りに取り付けられてない場合、製 品(MVR-D2000)の金属部とパソコンの金属部が接触してショートするなどの要因で、製品やパソ コン本体・周辺機器が破壊される恐れがあります。

製品を取り扱うときは手など皮膚を傷つけないよう十分にご注意ください。ハードウェアの仕様上、 製品のパネル、コネクタ、エッジ、裏面は金属のピンが突出していることがあります。製品を取り付け たり取り外したりするときは、製品全体を軽く包み込むようにお持ちください。

動作中の製品は熱により非常に熱くなります。長時間使用した製品に手を触れる際には、十分ご 注意ください。

 $\otimes$  canopus.  $\qquad \qquad \qquad \qquad \qquad 3$ 

ご注意

(1)本製品の一部または全部を無断で複製することを禁止します。

(2)本製品の内容や仕様は将来予告無しに変更することがあります。

(3)本製品は内容について万全を期して作成いたしましたが、万一ご不審な点や誤り、記載漏れな どお気付きの事がございましたら、弊社までご連絡ください。

(4)運用した結果については、(3)項にかかわらず責任を負いかねますのでご了承ください。

(5)本製品付属のソフトウェア、マニュアル、その他添付物を含めたすべての関連品に関して、解析、 リバースエンジニアリング、デコンパイル、ディスアッセンブリを禁じます。

(6)カノープス、Canopus およびそのロゴはカノープス株式会社の登録商標です。MVR-D2000 およ び MVR-D2000 Development Kit はカノープス株式会社の商標です。

(7)MS、Windows は米国マイクロソフト・コーポレーションの登録商標です。またその他の商品名や それに類するものは各社の商標または登録商標です。

表記について

■本書では Microsoft® Windows® operating system を単に『Windows』、Microsoft® WindowsNT® operating system を単に『WindowsNT』と表記します。

■本書は Windows 上でプログラムを作成することができる方を対象に書かれています。

■本書での説明と実際の運用方法とで相違点がある場合には、実際の運用方法を優先するものと します。プログラム上の基本的な事項、プログラムの方法などについては記載していません。

■本書に記載されていない情報が記載される場合がありますので、ディスクに添付のテキストファイ ルも必ずお読みください。

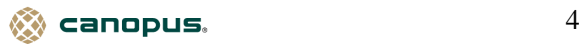

## 目次

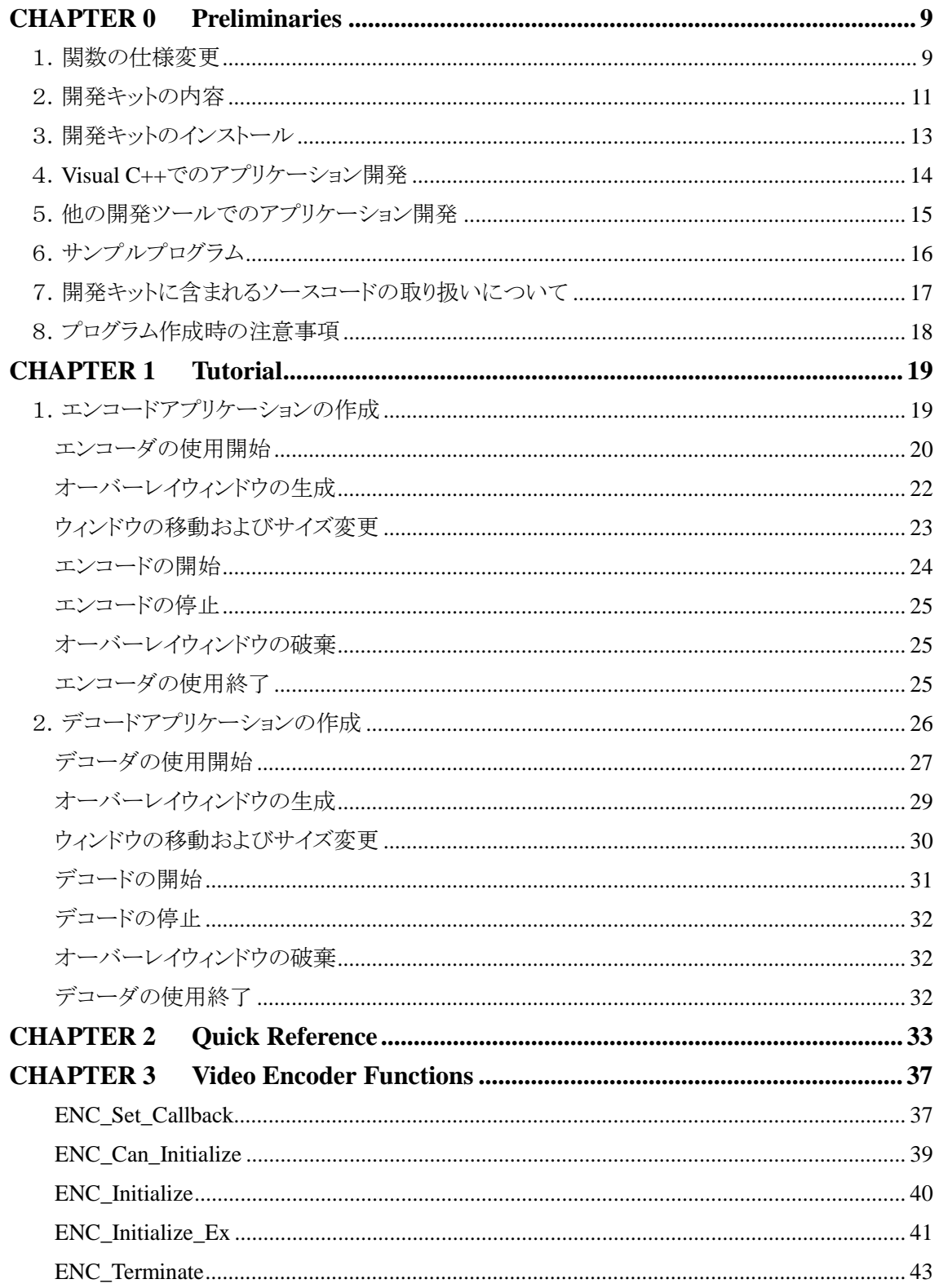

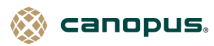

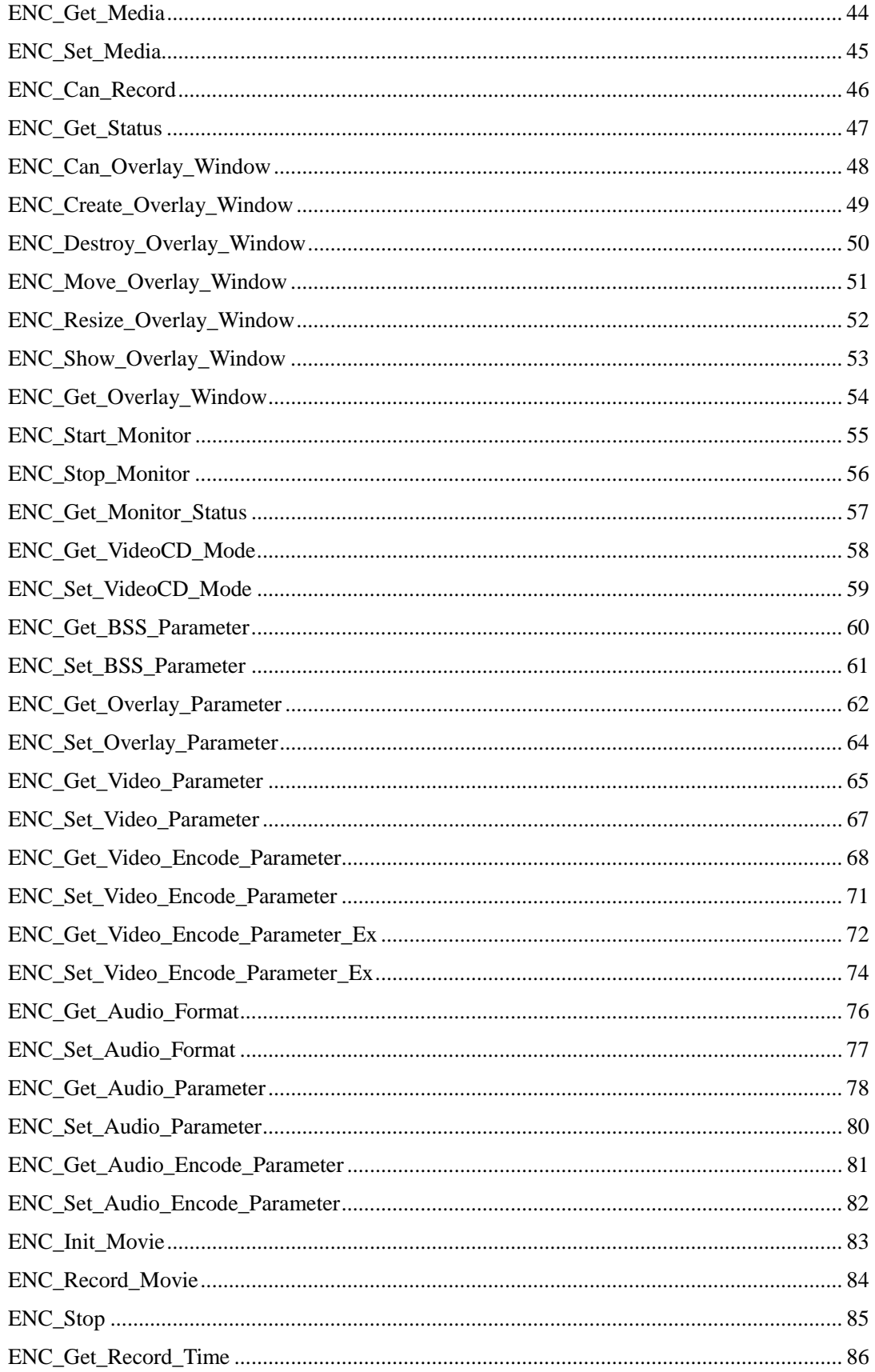

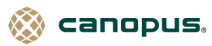

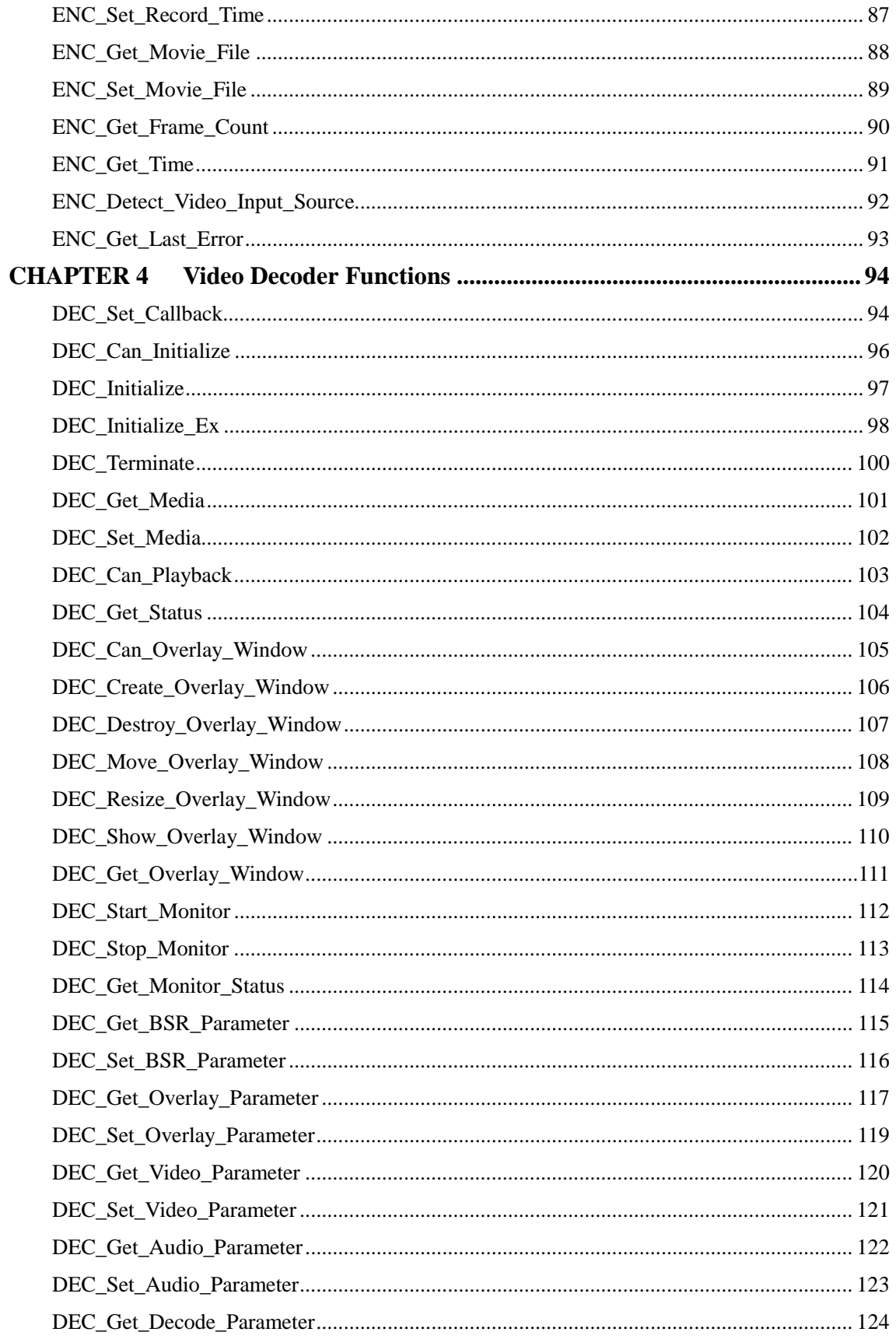

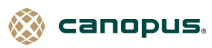

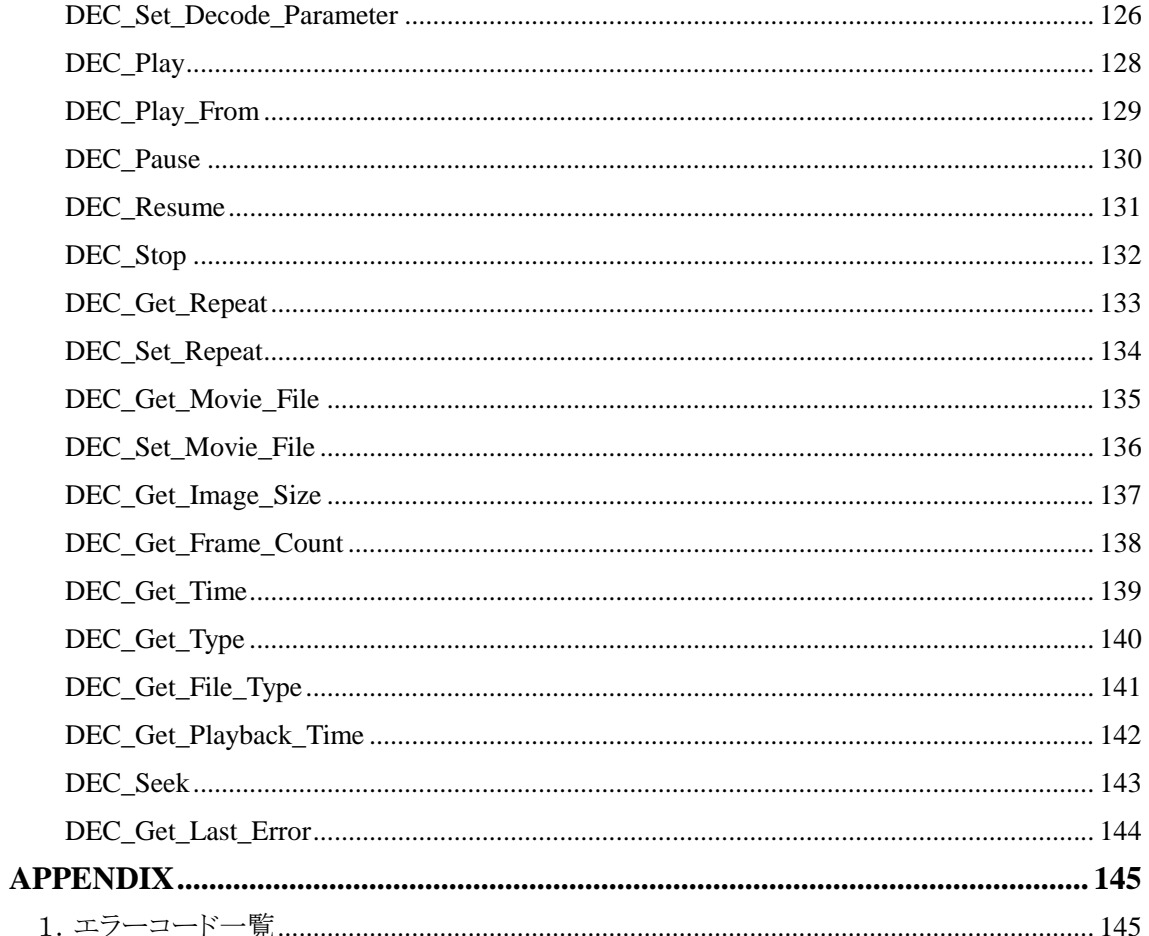

◎ canopus.

### **CHAPTER 0 Preliminaries**

### 1.関数の仕様変更

### **Version1.10** から **Version2.00** への変更点

● Version1.10 から Version2.00 へのアップデートにより、次の関数について引数の変更や構造 体のメンバー追加など仕様が変更になりました。詳細については、**CHAPTER3** および **CHAPTER4** の各関数についての説明をご覧ください。

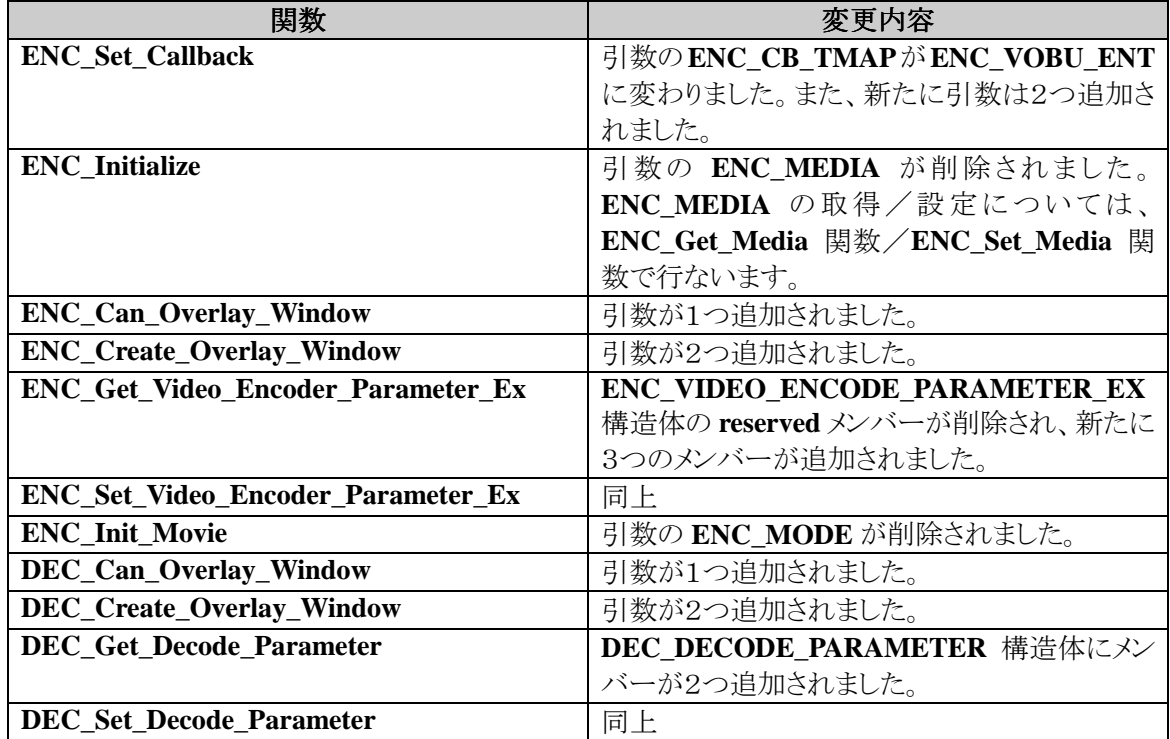

※お試し版で追加された関数で、仕様が変更になったものについては記述しておりません。

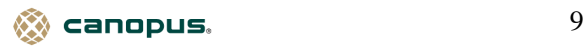

### **Version2.00** から **Version2.10** への変更点

**Version2.00** から **Version2.10** へのアップデートにより、仕様が変更になりました。変更内容は以下 のとおりです。

● 次の関数について引数の変更や構造体のメンバー追加など仕様が変更になりました。詳細に ついては、**CHAPTER3** および **CHAPTER4** の各関数についての説明をご覧ください。

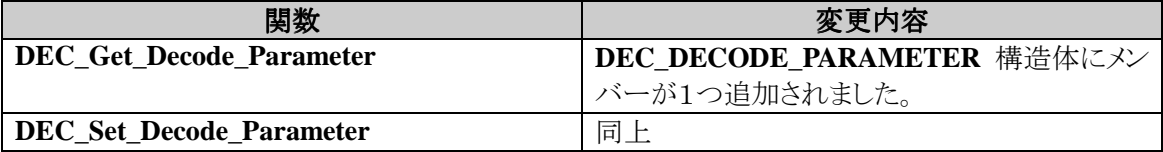

**● この開発キットは、マイクロソフト株式会社の Visual C++ 4.2 用から Visual C++ 6.0 用に変更に** なりました。

### **Version2.10** から **Version3.00** への変更点

**● Version2.10** から Version3.00 へのアップデートにより、次の関数について引数の変更や構造 体のメンバー追加など仕様が変更になりました。詳細については、**CHAPTER3** および **CHAPTER4** の各関数についての説明をご覧ください。

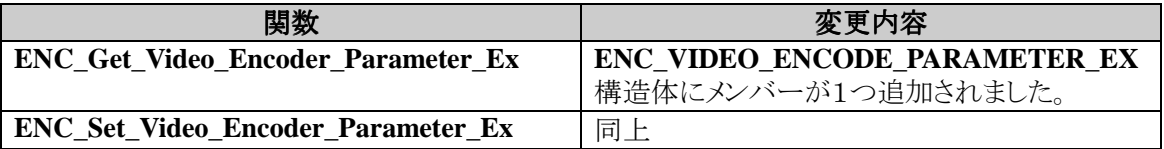

※新規追加された API については、ここでは記述しておりません。

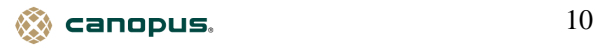

### 2.開発キットの内容

 **MVR-D2000 Development Kit**(以下、開発キットと記します)は、ビデオ映像を MPEG2/MPEG1 フォーマ ットでキャプチャしたり、その逆に MPEG2/MPEG1 フォーマットのファイルをビデオ信号として出力 する **MVR-D2000** の機能をアプリケーションに組み込むためのコンポーネントです。

この開発キットには以下に示すように、インクルードファイルおよびサンプルプログラム(ソースコードと実 行ファイル)で構成されています。

**C/C++**用インクルードファイル

**Program Files¥Canopus¥MVR-D2000 Development Kit¥VC¥Include¥Mvrapidef.h** 

### **C/C++**用ライブラリファイル

**Program Files¥Canopus¥MVR-D2000 Development Kit¥VC¥Lib¥Mvrapi.lib** 

**C/C++**用サンプルプログラム(ソースコード)

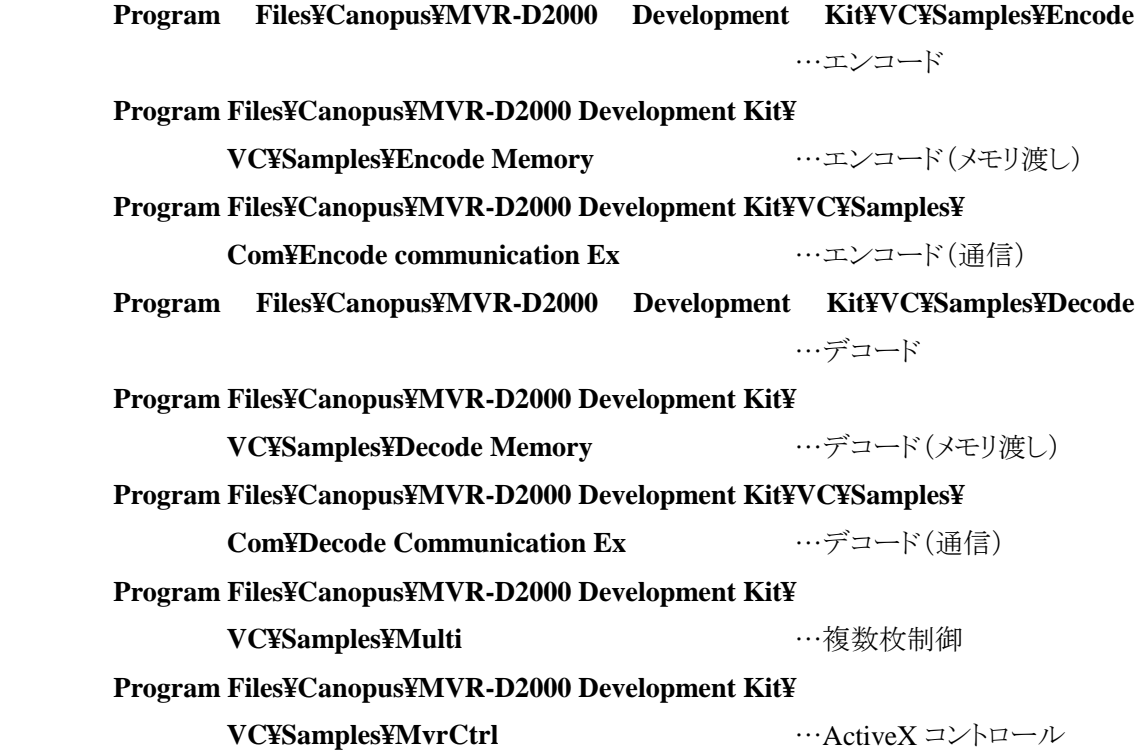

 $\otimes$  canopus. The contract of  $11$ 

### **C/C++**用サンプルプログラム(実行ファイル)

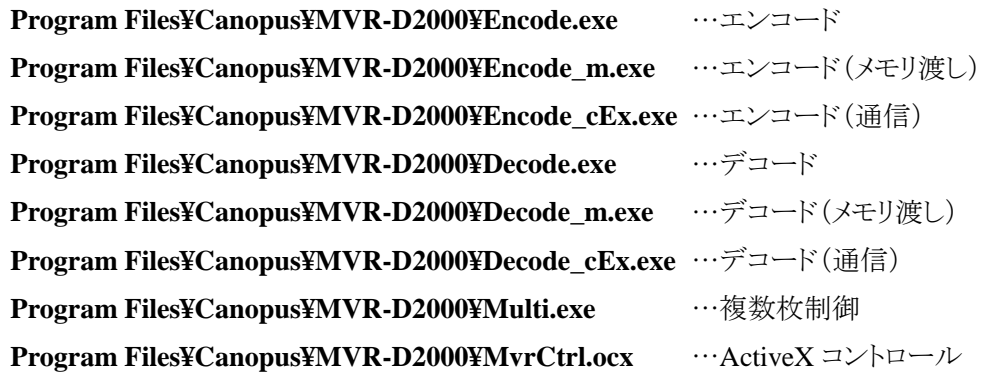

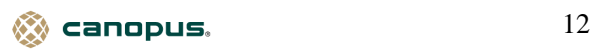

### 3.開発キットのインストール

本開発キットのインストールは、MVR-D2000 User's Manual 『2-5.ソフトウェアのインストール』を 参考に、「コンポーネントの選択」ダイアログボックスから「Development Kit」を指定し、インストール を行ってください。

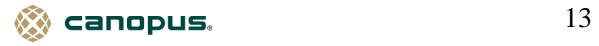

### 4.**Visual C++**でのアプリケーション開発

●開発環境

 プロジェクトで参照されるインクルードファイルおよびライブラリファイルのフォルダに以下のパス を追加してください。

ポイント:本書では開発キットが組み込まれているフォルダを **C**:**¥Program Files¥Canopus¥MVR-D2000 Development Kit¥**であると想定しています。お使いの環境に合わせて読み替えてください。

インクルードファイル

**C**:**¥ Program Files¥Canopus¥MVR-D2000 Development Kit¥VC¥Include** ライブラリ

**C**:**¥ Program Files¥Canopus¥MVR-D2000 Development Kit¥VC¥Lib**

●コンパイル

次のファイルをインクルードしてください。

**Mvrapidef.h** 

●リンク

次のライブラリをリンクしてください。

**Mvrapi.lib** 

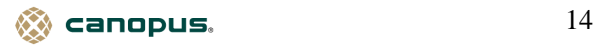

### 5.他の開発ツールでのアプリケーション開発

この開発キットはマイクロソフト株式会社の Visual C++ 6.0 用です。

 他の開発ツール(言語処理系)によるアプリケーションのコンパイル、リンクおよび実行結果に関する お問い合わせには十分にお応えできない場合があります。あらかじめご了承ください。

 お使いの開発ツール(言語処理系)の設定や付属ユーティリティの使用により、Visual C++ のインク ルードファイルやライブラリを利用する方法については、開発ツールのメーカーにお問い合わせく ださい。

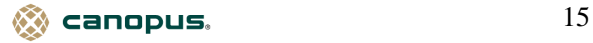

### 6.サンプルプログラム

 開発キットにはこのドキュメントに記載されているファンクションの具体的な使用例として Visual C++ に対応したサンプルが含まれています。作成しようとしているアプリケーションに組み込む機 能に応じて各サンプルを参照してください。

サンプルプログラムの内容は **C** : **¥Program Files¥Canopus¥MVR-D2000 Development** 

**Kit¥SAMPLES.TXT**を参照してください。

ポイント:本書では開発キットが組み込まれているフォルダを **C**:**¥Program Files¥Canopus¥MVR-D2000 Development Kit¥**であると想定しています。お使いの環境に合わせて読み替えてください。

**VC¥Samples¥Encode** エンコードプログラム **VC¥Samples¥Com¥Encode Communication Ex VC¥Samples¥Decode** デコードプログラム **VC¥Samples¥Decode Memory** デコード(メモリ渡し)プログラム **VC¥Samples¥Com¥Decode Communication Ex VC¥Samples¥Multi the original of the original of the original of the original of the original of the original of the original of the original of the original of the original of the original of the original of the origi VC¥Samples¥MvrCtrl** ActiveX コントロール

**VC¥Samples¥Encode Memory** エンコード(メモリ渡し)プログラム エンコード(通信)プログラム

デコード(通信)プログラム

Visual C++ 用のサンプルは MFC を使用して記述しています。

canopus. 16

### 7.開発キットに含まれるソースコードの取り扱いについて

 本開発キットに含まれるサンプルプログラムはドキュメントを補うための資料となっています。サン プルプログラムのソースコード(以下、「ソースコード」といいます)自体を改変したり、その一部をお 客様のアプリケーションに組み込んで利用してください。ただし、お客様のアプリケーションとそこに 組み込まれたソースコードの一部との適合性に関してサポートの範囲を限定させていただくこともご ざいますのでご了承ください。

 カノープス株式会社はソースコードの使用と変更に関して完全に自由な権利をお客様に許諾い たします。ただし、これらのコードをソースコードもしくはこれを変更したものの形態でお客様の営利 を目的としたソフトウェア製品に含めることはご遠慮願います。

 また、最終的に作成されたアプリケーションの運用結果および目的への適合性につき、カノープ ス株式会社では一切の責任を負いかねますので予めご了承ください。

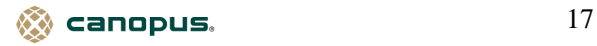

### 8.プログラム作成時の注意事項

 本開発キットに関するご質問は、インターネット E-mail または FAX でのみ承っております。お 電話や NIFTY-Serve でのお問い合わせについては受付できませんのであらかじめご了承くださ い。

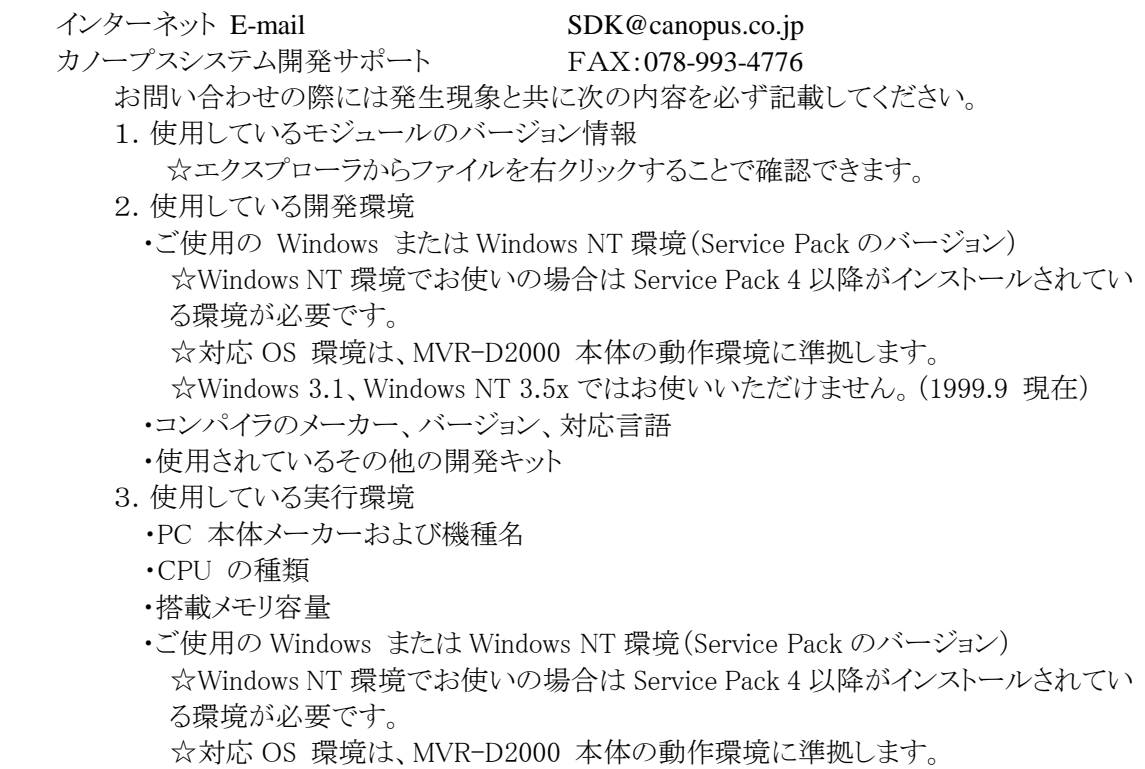

- ☆Windows 3.1、Windows NT 3.5x ではお使いいただけません。(1999.9 現在)
- ・周辺機器メーカーおよび型番

 $\otimes$  canopus.  $18$ 

### **CHAPTER 1 Tutorial**

### 1.エンコードアプリケーションの作成

エンコードアプリケーションでは、

エンコーダの使用開始 オーバーレイウィンドウの生成 ウィンドウの移動およびサイズ変更 エンコードの開始 エンコードの停止 オーバーレイウィンドウの破棄 エンコーダの使用終了

などの機能が必要となります。

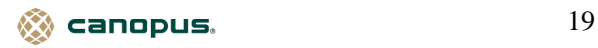

### エンコーダの使用開始

**MVR-D2000** を使用するアプリケーションは、その使用開始をドライバに許可してもらう必要があり ます。アプリケーションの初期化時に **ENC\_Initialize** または **ENC\_Initialize\_Ex** ファンクションを呼 び出して **MVR-D2000** の使用を開始します。

```
ファイルへのエンコード時の例 
UINT enc_id; // エンコーダの識別子(グローバル変数)
ENC_MEDIA media; // エンコードの種類(グローバル変数)
      ENC_RETURN enc_return; 
      enc_return = ENC_Initialize(enc_id); 
      if (enc_return != ENC_SUCCESS) 
      { 
              // MVR-D2000 が使用できない
             エラー処理
      } 
       media = ENC_MEDIA_FILE; 
      enc_return = ENC_Set_Media(enc_id, media); 
      if (enc_return != ENC_SUCCESS) 
      { 
             // エンコードの種類を設定できない
             エラー処理
      }
```
 $\hat{\otimes}$  canopus,  $20$ 

```
メモリ転送時の例 
UINT enc_id; // エンコーダの識別子(グローバル変数)
ENC_MEDIA media; // エンコードの種類(グローバル変数)
      ENC_RETURN enc_return; 
      ENC_BSS_PARAMETER bss_param; 
      bss param.fType = ENC BSS TYPE PS;
      bss_param.pfnCallback = WriteProc; // コールバック関数
       bss_param.cbBuff = 0x8000; // バッファサイズ
      bss_param.cBuff = 16; // バッファ数
       bss_param.dwData = (DWORD)INVALID_HANDLE_VALUE; 
       media = ENC_MEDIA_MEMORY; 
      enc_return = ENC_Initialize_Ex(enc_id, media, &bss_param); 
      if (enc_return != ENC_SUCCESS) 
      { 
             // MVR-D2000 が使用できない
            エラー処理
      } 
// メモリ転送用コールバック関数
void CALLBACK WriteProc(LPBYTE pbBuff, DWORD cbBuff, DWORD dwData) 
{ 
       DWORD cbWritten; 
       HANDLE hFile = (HANDLE)dwData;
```

```
 WriteFile(hFile, pbBuff, cbBuff, &cbWritten, NULL);
```
 **if (hFile != INVALID\_HANDLE\_VALUE)** 

```
canopus. 21
```
 **{** 

 **}** 

**}** 

### オーバーレイウィンドウの生成

アプリケーションのウィンドウ生成終了後、オーバーレイ表示が可能か調べてから、クライアント領域 を **Overlay Window** として使用します。

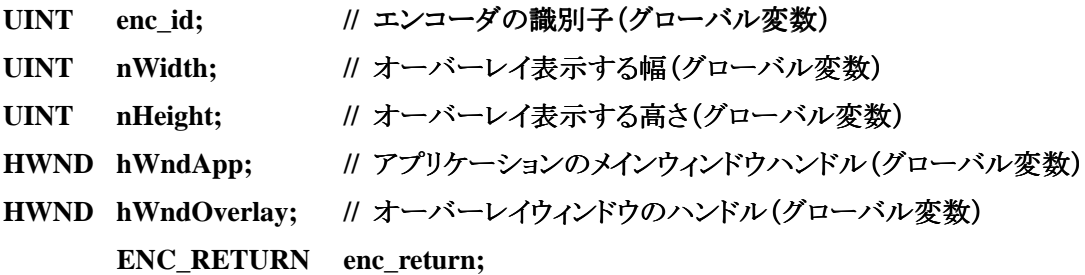

```
enc_return = ENC_Can_Overlay_Window(enc_id, NULL, nWidth, nHeight); 
if (enc_return != ENC_SUCCESS) 
{ 
        // オーバーレイ表示ができない
```

```
エラー処理
 return;
```

```
}
```
 **enc\_return = ENC\_Create\_Overlay\_Window(enc\_id, hWndApp, &hWndOverlay, 0, 0, nWidth, nHeight) ;** 

```
if (enc_return != ENC_SUCCESS) 
{
```
 **//** オーバーレイウィンドウの生成に失敗した

エラー処理  **return;** 

**}** 

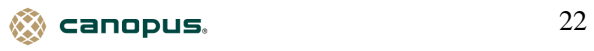

### ウィンドウの移動およびサイズ変更

ユーザーの操作により、アプリケーションのウィンドウを移動させた時や、ウィンドウのサイズを変更 した場合には、オーバレイウィンドウの新しい位置への移動やサイズ変更を行ないます。

UINT enc\_id; // エンコーダの識別子(グローバル変数)

#### **case WM\_MOVE:**

**{ INT xPos, yPos;** 

**xPos = (INT)(short) LOWORD(lParam); yPos = (INT)(short) HIWORD(lParam); ENC\_Move\_Overlay\_Window(enc\_id, xPos, yPos) ; } return 0;** 

```
case WM_SIZE:
```
 **{ UINT nWidth, nHeight;** 

```
 nWidth = (UINT)LOWORD(lParam); 
nHeight = (UINT)HIWORD(lParam); 
ENC_Resize_Overlay_Window(enc_id, nWidth, nHeight); 
 } 
 return 0;
```
 $\otimes$  canopus.  $23$ 

### エンコードの開始

エンコードを開始する。

 **{** 

 **}** 

```
エンコードを開始する前に必ず ENC_Init_Movie ファンクションを呼び出してエンコード開始待ち
状態にする。その後で ENC_Record_Movie ファンクションを呼び出してエンコードを開始します。
```
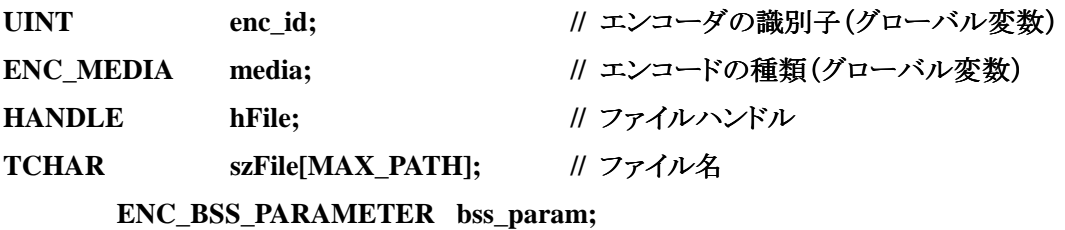

```
 if (media == ENC_MEDIA_MEMORY) 
        hFile = CreateFile(szFile, GENERIC_READ | GENERIC_WRITE, 
                       FILE_SHARE_READ, NULL, 
                       CREATE_ALWAYS, 
                       FILE_ATTRIBUTE_NORMAL | 
                      FILE_FLAG_SEQUENTIAL_SCAN,
```
 **NULL);** 

```
 ENC_Get_BSS_Parameter(enc_id, &bss_param); 
 bss_param.dwData = (DWORD)hFile; 
 ENC_Set_BSS_Parameter(enc_id, & bss_param);
```
**ENC\_Init\_Movie(enc\_id); ENC\_Record\_Movie(enc\_id, ENC\_RECORD\_PS);** 

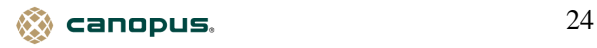

エンコードの停止

エンコード中に停止する場合は、**ENC\_Stop** ファンクションを呼び出します。

UINT enc\_id; // エンコーダの識別子(グローバル変数)

 **ENC\_Stop(enc\_id);** 

オーバーレイウィンドウの破棄

オーバーレイウィンドウを破棄する。**WM\_DESTROY** などで実行します。

UINT enc\_id; // エンコーダの識別子(グローバル変数)

 **ENC\_Destroy\_Overlay\_Window(enc\_id );** 

エンコーダの使用終了

**MVR-D2000** を使用するアプリケーションは、その使用終了をドライバに通知する必要があります。 アプリケーションの終了時などに **ENC\_Terminate** ファンクションを呼び出して **MVR-D2000** を終了 します。

UINT enc\_id; // エンコーダの識別子(グローバル変数)

**ENC\_Terminate(enc\_id );** 

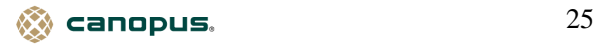

### 2.デコードアプリケーションの作成

デコードアプリケーションでは、

デコーダの使用開始

オーバーレイウィンドウの生成 ウィンドウの移動およびサイズ変更 デコードの開始 デコードの開始

デコードの停止

オーバーレイウィンドウの破棄

デコーダの使用終了

などの機能が必要となります。

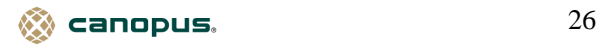

### デコーダの使用開始

**MVR-D2000** を使用するアプリケーションは、その使用開始をドライバに許可してもらう必要があり ます。アプリケーションの初期化時に **DEC\_Initialize** または **DEC\_Initialize\_Ex** ファンクションを呼 び出して **MVR-D2000** の使用を開始します。

```
ファイルからのデコード時の例
```
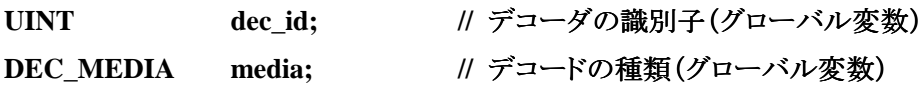

**DEC\_RETURN dec\_return;** 

**dec\_return = DEC\_Initialize(dec\_id); if (dec\_return != DEC\_SUCCESS) {** 

 **// MVR-D2000** が使用できない

エラー処理

```
}
```

```
 media = DEC_MEDIA_FILE; 
dec_return = DEC_Set_Media(dec_id, media); 
if (dec_return != DEC_SUCCESS) 
{ 
        // デコードの種類を設定できない
```
エラー処理

**}** 

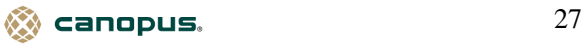

```
メモリ転送時の例 
UINT dec_id; // デコーダの識別子(グローバル変数)
      DEC_RETURN dec_return;
       DEC_BSR_PARAMETER bsr_param; 
      bsr_param.fType = DEC_BSR_TYPE_PS;
      bsr_param.pfnCallback = ReadProc; // コールバック関数
       bsr_param.cbBuff = 0x8000; // バッファサイズ
      bsr_param.cBuff = 32; // バッファ数
       bsr_param.dwData = (DWORD)INVALID_HANDLE_VALUE; 
       media = DEC_MEDIA_MEMORY; 
      dec return = DEC Initialize Ex(dec id, media, &bsr param);
      if (dec_return != DEC_SUCCESS) 
      { 
              // MVR-D2000 が使用できない
             エラー処理
      } 
// メモリ転送用コールバック関数
void CALLBACK ReadProc(LPBYTE pBuff, DWORD cbWrite, 
                                 LPDWORD pcbWritten, DWORD dwData) 
{ 
       HANDLE hFile = (HANDLE)dwData; 
       if (hFile != INVALID_HANDLE_VALUE) 
       { 
              ReadFile(hFile, pBuff, cbWrite, pcbWritten, NULL); 
       } 
}
```
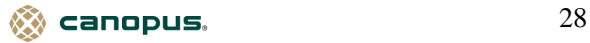

### オーバーレイウィンドウの生成

アプリケーションのウィンドウ生成終了後、オーバーレイ表示が可能か調べてから、クライアント領域 を **Overlay Window** として使用します。

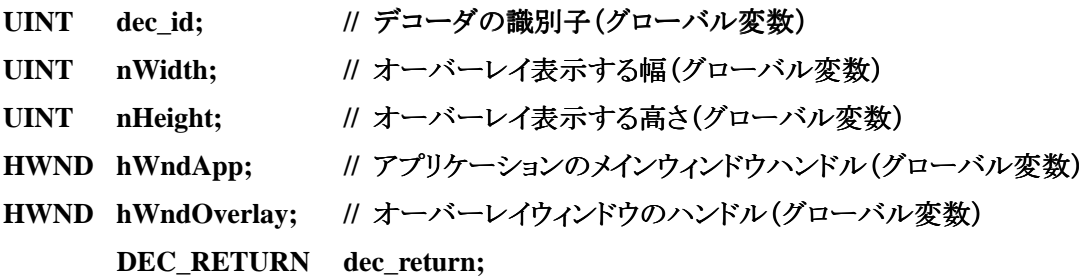

```
dec_return = DEC_Can_Overlay_Window(dec_id, NULL, nWidth, nHeight); 
if (dec_return != DEC_SUCCESS) 
{
```

```
 // オーバーレイ表示ができない
```

```
エラー処理
 return;
```

```
}
```
 **dec\_return = DEC\_Create\_Overlay\_Window(dec\_id, hWndApp, &hWndOverlay, 0, 0, nWidth, nHeight) ;** 

```
if (dec_return != DEC_SUCCESS) 
{ 
       // オーバーレイウィンドウの生成に失敗した
```
エラー処理  **return;** 

**}** 

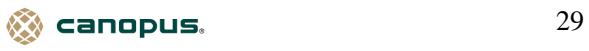

### ウィンドウの移動およびサイズ変更

ユーザーの操作により、アプリケーションのウィンドウを移動させた時や、ウィンドウのサイズを変更 した場合には、オーバレイウィンドウの新しい位置への移動やサイズ変更を行ないます。

UINT dec\_id; // デコーダの識別子(グローバル変数)

#### **case WM\_MOVE:**

**{ INT xPos, yPos;** 

**xPos = (INT)(short) LOWORD(lParam); yPos = (INT)(short) HIWORD(lParam); DEC\_Move\_Overlay\_Window(dec\_id, xPos, yPos) ; } return 0;** 

```
case WM_SIZE:
```
 **{ UINT nWidth, nHeight;** 

```
 nWidth = (UINT)LOWORD(lParam); 
nHeight = (UINT)HIWORD(lParam); 
DEC_Resize_Overlay_Window(dec_id, nWidth, nHeight); 
 } 
 return 0;
```
 $\epsilon$ anopus.  $30$ 

### デコードの開始

デコードを開始するには、**DEC\_Play** ファンクションを呼び出します。

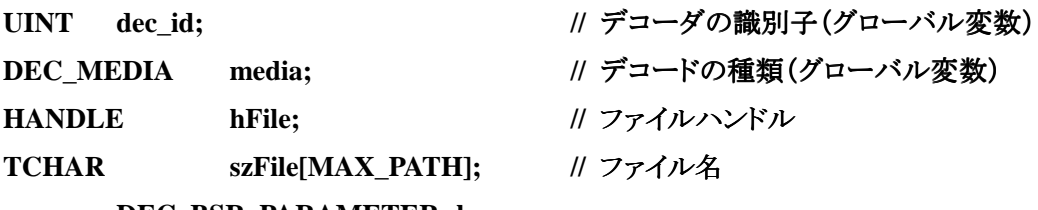

 **DEC\_BSR\_PARAMETER bsr\_param;** 

 **if (media == DEC\_MEDIA\_MEMORY)** 

 **{**

 **hFile = CreateFile(szFile, GENERIC\_READ, FILE\_SHARE\_READ, NULL, OPEN\_EXISTING, FILE\_ATTRIBUTE\_NORMAL | FILE\_FLAG\_NO\_BUFFERING | FILE\_FLAG\_SEQUENTIAL\_SCAN, NULL);** 

 **DEC\_Get\_BSR\_Parameter(dec\_id, &bsr\_param); bsr\_param.dwData = (DWORD)hFile; DEC\_Set\_BSR\_Parameter(dec\_id, &bsr\_param);** 

 **}** 

 **DEC\_Play(dec\_id);** 

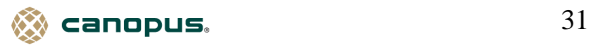

デコードの停止

デコード中に停止する場合は、**DEC\_Stop** ファンクションを呼び出します。

UINT dec\_id; // デコーダの識別子(グローバル変数)

 **DEC\_Stop(dec\_id);** 

オーバーレイウィンドウの破棄

オーバーレイウィンドウを破棄します。**WM\_DESTROY** などで実行します。

UINT dec\_id; // デコーダの識別子(グローバル変数)

 **DEC\_Destroy\_Overlay\_Window(dec\_id );** 

デコーダの使用終了

**MVR-D2000** を使用するアプリケーションは、その使用終了をドライバに通知する必要があります。 アプリケーションの終了時などに **DEC\_Terminate** ファンクションを呼び出して **MVR-D2000** を終了 します。

UINT dec\_id; // デコーダの識別子(グローバル変数)

**DEC\_Terminate(dec\_id );** 

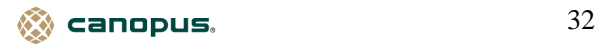

### **CHAPTER 2 Quick Reference**

### §1.**Video Encoder Functions**

ENC\_Set\_Callback コールバック関数の設定 ENC\_Can\_Initialize エンコーダを初期化できるか調べる ENC Initialize コンコーダの初期化 ENC\_Initialize\_Ex または おくしん 拡張エンコーダの初期化 ENC\_Terminate エンコーダの終了 ENC\_Get\_Media コンコードの種類の取得 ENC\_Set\_Media コンコードの種類の設定 ENC\_Can\_Record みークタン マンスタントランド 最適/録音できるか調べる ENC\_Get\_Status ステータスの取得 ENC Create Overlay Window オーバーレイウィンドウの生成 ENC\_Destroy\_Overlay\_Window オーバーレイウィンドウの破棄 ENC Move Overlay Window オーバーレイウィンドウの移動 ENC\_Resize\_Overlay\_Window オーバーレイウィンドウのサイズ変更 ENC Show Overlay Window オーバーレイウィンドウの表示変更 ENC\_Get\_Overlay\_Window オーバーレイウィンドウのハンドル取得 ENC Start Monitor セニタ開始 ENC\_Stop\_Monitor モニタ停止 ENC\_Get\_Monitor\_Status モニタ状態の取得 ENC\_Get\_VideoCD\_Mode **Video CD** モードの取得 ENC\_Set\_VideoCD\_Mode **Video CD** モードの設定 ENC\_Get\_BSS\_Parameter メモリ転送用パラメータの取得 ENC\_Set\_BSS\_Parameter メモリ転送用パラメータの設定 ENC\_Get\_Overlay\_Parameter オーバーレイ表示パラメータの取得 ENC\_Set\_Overlay\_Parameter オーバーレイ表示パラメータの設定 ENC\_Get\_Video\_Parameter ビデオパラメータの取得 ENC\_Set\_Video\_Parameter ビデオパラメータの設定 ENC\_Get\_Video\_Encode\_Parameter ビデオエンコードパラメータの取得 ENC\_Set\_Video\_Encode\_Parameter ビデオエンコードパラメータの設定 ENC\_Get\_Audio\_Format オーディオ形式の取得 ENC\_Set\_Audio\_Format オーディオ形式の設定 ENC\_Get\_Audio\_Parameter オーディオパラメータの取得 ENC\_Set\_Audio\_Parameter オーディオパラメータの設定 ENC\_Init\_Movie インコードの開始待ち状態にする ENC\_Record\_Movie コンコードの開始 ENC Stop エンコードの停止 ENC\_Get\_Record\_Time エンコード時間の取得

ENC\_Can\_Overlay\_Window オーバーレイウィンドウの使用可能か調べる ENC\_Get\_Video\_Encode\_Parameter\_Ex 拡張ビデオエンコードパラメータの取得 ENC\_Set\_Video\_Encode\_Parameter\_Ex http://デオエンコードパラメータの設定 ENC\_Get\_Audio\_Encode\_Parameter オーディオエンコードパラメータの取得 ENC\_Set\_Audio\_Encode\_Parameter オーディオエンコードパラメータの設定

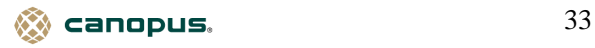

ENC\_Set\_Record\_Time エンコード時間の設定 ENC\_Get\_Movie\_File エンコードファイルの取得 ENC\_Set\_Movie\_File コンコードファイルの設定 ENC\_Detect\_Video\_Input\_Source スカソースの自動検出 ENC\_Get\_Last\_Error コンコンコンコンコンコンコンプーの取得

ENC\_Get\_Frame\_Count コンコードを行なったフレーム数の取得 ENC Get Time コンコードを行なった時間の取得

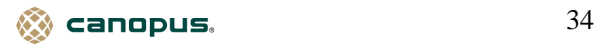

### §2.**Video Decoder Functions**

DEC\_Set\_Callback コールバック関数の設定 DEC\_Initialize デコーダの初期化 デコーダの初期化 DEC\_Initialize\_Ex またはない おかし 拡張デコーダの初期化 DEC\_Terminate ファイン デコーダの終了 DEC\_Get\_Media インプロードの種類の取得 DEC\_Set\_Media ポティングコードの種類の設定 DEC Can Playback インファイン 再生できるか調べる DEC\_Get\_Status ステータスの取得 DEC\_Create\_Overlay\_Window オーバーレイウィンドウの生成 DEC\_Destroy\_Overlay\_Window オーバーレイウィンドウの破棄 DEC\_Move\_Overlay\_Window オーバーレイウィンドウの移動 DEC Start Monitor スペット モニタ開始 DEC Stop Monitor セニタ停止 DEC Get Monitor Status セニタ状態の取得 DEC Get BSR\_Parameter オモリ転送用パラメータの取得 DEC\_Set\_BSR\_Parameter メモリ転送用パラメータの設定 DEC\_Get\_Video\_Parameter ビデオパラメータの取得 DEC\_Set\_Video\_Parameter ビデオパラメータの設定 DEC\_Get\_Audio\_Parameter オーディオパラメータの取得 DEC\_Set\_Audio\_Parameter オーディオパラメータの設定 DEC Get Decode Parameter アコードパラメータの取得 DEC Set Decode Parameter デコードパラメータの設定 DEC\_Play マンチングロードの開始 DEC\_Pause アコードの一時停止 DEC\_Resume ファイン デコードの再開 DEC\_Stop デコードの停止 DEC\_Get\_Repeat レンジング リピート状態の取得 DEC\_Set\_Repeat レンジング リピート状態の設定 DEC Get Movie File インチャングロードファイルの取得 DEC\_Set\_Movie\_File アコードファイルの設定 DEC\_Get\_Image\_Size metal managed metal metal 画像サイズの取得 DEC\_Get\_Time アコードを行なった時間取得 DEC Get Type アイデュードタイプの取得 DEC\_Get\_File\_Type ファイルタイプの取得 DEC Get Playback Time <br>
再生時間の取得 DEC\_Seek - - - - - - - - - - - - - 再生開始位置の指定

DEC Can Initialize アンチャックス デコーダを初期化できるか調べる DEC\_Can\_Overlay\_Window オーバーレイウィンドウの使用可能か調べる DEC\_Resize\_Overlay\_Window オーバーレイウィンドウのサイズ変更 DEC\_Show\_Overlay\_Window オーバーレイウィンドウの表示変更 DEC\_Get\_Overlay\_Window オーバーレイウィンドウのハンドル取得 DEC\_Get\_Overlay\_Parameter オーバーレイ表示パラメータの取得 DEC\_Set\_Overlay\_Parameter オーバーレイ表示パラメータの設定 DEC Play From <br>
<br />
<br>
<br />
<br />
<br />
<br />
<br />
<br />
<br />
<br />
<br />
<br />
<br />
<br />
<br />
<br />
<br />
<br />
<br />
<br />
<br />
<br />
<br />
<br />
<br />
<br />
<br />
<br />
<br />
<br /> DEC\_Get\_Frame\_Count アコードを行なったフレーム数の取得

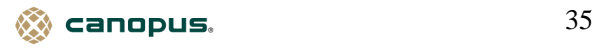

DEC\_Get\_Last\_Error コラーの取得

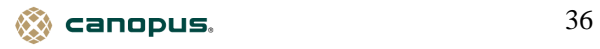
# **CHAPTER 3 Video Encoder Functions**

# **ENC\_Set\_Callback**

コールバック関数の設定を行ないます。

書式

**ENC\_RETURN ENC\_Set\_Callback(UINT enc\_id, ENC\_CB\_STATUS pStatus,** 

 **ENC\_CB\_ERROR pError,** 

 **ENC\_CB\_VOBU\_ENT pVobu\_ent,** 

 **ENC\_CB\_S\_PTM pSptm,** 

 **ENC\_CB\_SVOB\_ENT pSvob\_ent);** 

引数

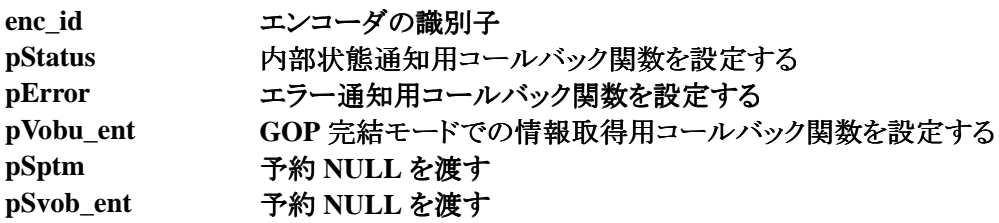

#### **ENC\_CB\_STATUS** コールバック関数の定義

エンコーダの内部状態を取得するためのコールバック関数

**VOID CALLBACK StatusProc(UINT enc\_id, ENC\_STATUS\_NOTIFY status);** 

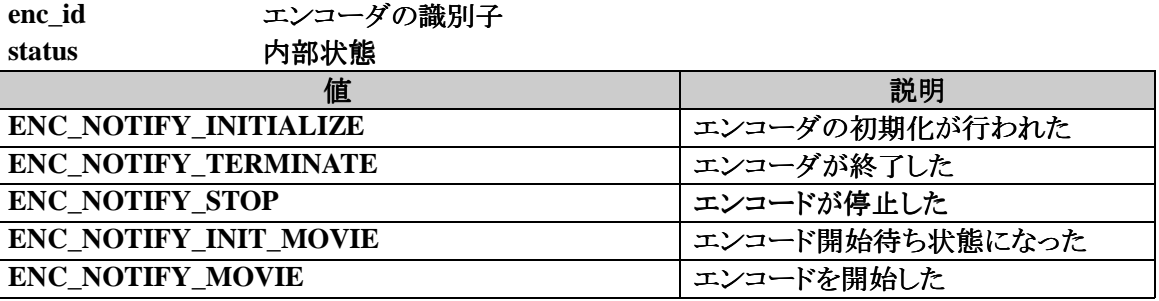

#### **ENC\_CB\_ERROR** コールバック関数の定義

エンコード中にエラーが発生した場合に、そのエラー情報を取得するためのコールバック関数

# **VOID CALLBACK ErrorProc(UINT enc\_id, ULONG error);**

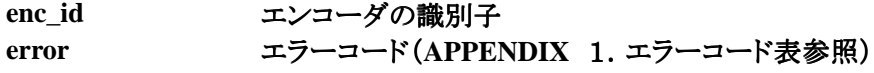

 $\otimes$  canopus.  $37$ 

#### **ENC\_CB\_VOBU\_ENT** コールバック関数の定義

**GOP** 完結モードでの情報を取得するためのコールバック関数

#### **VOID CALLBACK VobuProc(UINT enc\_id, ENC\_VOBU\_ENT\_INFO\* pVobu\_ent,**

**UINT Boundary\_Flag);** 

**enc\_id** エンコーダの識別子 **pVobu\_ent ENC\_VOBU\_ENT\_INFO** 構造体へのポインタ **Boundary\_Flag** 常に **0** が返されます。

## **ENC\_VOBU\_ENT\_INFO** 構造体の定義

**GOP** 完結モードでの情報が格納される。

**typedef struct {** 

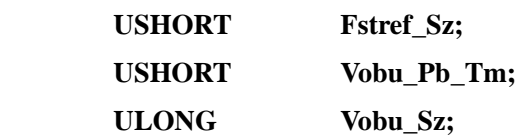

**} ENC\_VOBU\_ENT\_INFO;** 

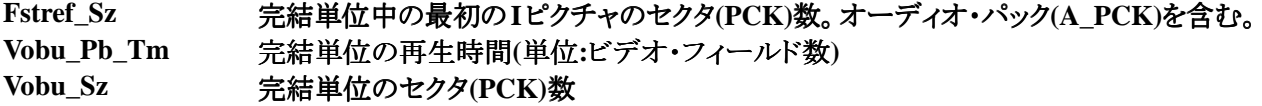

戻り値

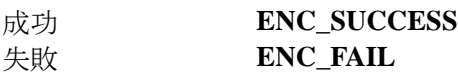

補足

**● ENC\_CB\_ERROR** で定義したコールバック関数は、エンコード中にエラーが発生した場合に 実行されます。関数を実行して **ENC\_FAIL** が戻り値をして返された場合は、 **ENC\_Get\_Last\_Error** によりエラー情報を取得してください。

参照

**ENC\_Get\_Last\_Error**

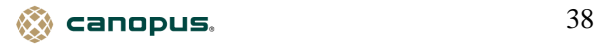

# **ENC\_Can\_Initialize**

エンコーダを初期化できるか調べます。

書式 |

**ENC\_RETURN ENC\_Can\_Initialize(UINT enc\_id);** 

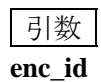

**enc\_id** エンコーダの識別子

戻り値

エンコーダの初期化が可能な場合 **ENC\_SUCCESS** すでに使用しているかエンコーダを初期化できない場合 **ENC\_FAIL**

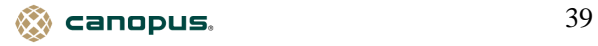

# **ENC\_Initialize**

エンコーダの初期化を行ないます。

書式

**ENC\_RETURN ENC\_Initialize(UINT enc\_id);** 

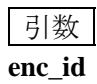

**enc\_id エンコーダの識別子** 

戻り値

成功 **ENC\_SUCCESS** 失敗 **ENC\_FAIL**

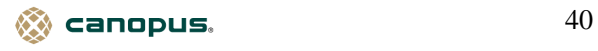

#### **ENC\_Initialize\_Ex**

エンコーダの初期化を行ないます。同時にメディアの設定とメモリ転送時の設定を行ないます。

# 書式

**ENC\_RETURN ENC\_Initialize\_Ex(UINT enc\_id, ENC\_MEDIA media,** 

#### **ENC\_BSS\_PARAMETER\* pParam);**

# 引数

**enc\_id** エンコーダの識別子 **media** エンコードの種類

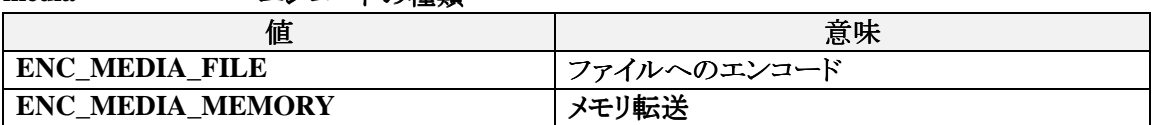

**pParam** メモリ転送用パラメータを設定する **ENC\_BSS\_PARAMETER** 構造体のポインタ **pParam** は、**media** が **ENC\_MEDIA\_MEMORY** の場合に設定する。 それ以外の場合は、**NULL** を指定する。

# **ENC\_BSS\_PARAMETER** 構造体の定義

メモリ転送用パラメータ情報を設定する。

#### **typedef struct {**

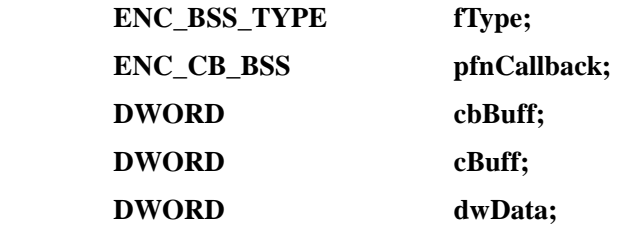

**} ENC\_BSS\_PARAMETER;** 

**fType** 予約 **ENC\_BSS\_TYPE\_PS** を渡す

#### **ENC\_CB\_BSS** コールバック関数の定義

エンコードデータを転送するためのコールバック関数

**VOID CALLBACK BssProc(LPBYTE pbBuff, DWORD cbBuff, DWORD dwData);** 

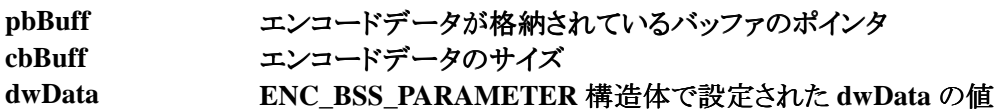

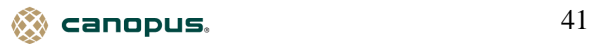

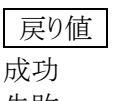

成功 **ENC\_SUCCESS** 失敗 **ENC\_FAIL**

補足

●**Video CD** モードでのメモリ転送は行なえません。

参照

**ENC\_Set\_VideoCD\_Mode**

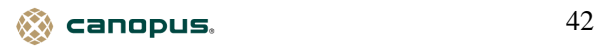

## **ENC\_Terminate**

エンコーダを終了します。

書式 |

**ENC\_RETURN ENC\_Terminate(UINT enc\_id);** 

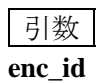

**enc\_id** エンコーダの識別子

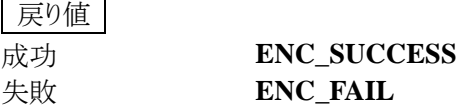

# 補足

**●ENC\_Terminate** 実行後、ENC\_Set\_Callback によるコールバックの設定は全て解除されます。

参照

**ENC\_Set\_Callback**

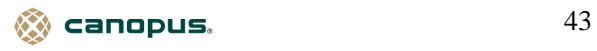

# **ENC\_Get\_Media**

エンコードの種類を取得します。

書式

**ENC\_RETURN ENC\_Get\_Media(UINT enc\_id, ENC\_MEDIA\* media);** 

引数 **enc\_id** エンコーダの識別子

**media** エンコードの種類を取得する **ENC\_MEDIA** へのポインタ

戻り値 成功 **ENC\_SUCCESS** 失敗 **ENC\_FAIL**

参照

**ENC\_Initialize\_Ex**

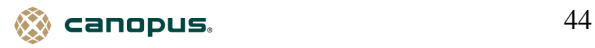

# **ENC\_Set\_Media**

エンコードの種類を設定します。

書式

**ENC\_RETURN ENC\_Set\_Media(UINT enc\_id, ENC\_MEDIA media);** 

引数 **enc\_id** エンコーダの識別子 **media** エンコードの種類

戻り値 成功 **ENC\_SUCCESS** 失敗 **ENC\_FAIL**

参照

**ENC\_Initialize\_Ex**

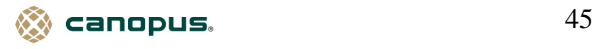

# **ENC\_Can\_Record**

エンコードが可能か判断します。

書式

**ENC\_RETURN ENC\_Can\_Record(UINT enc\_id);** 

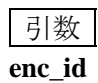

**enc\_id エンコーダの識別子** 

戻り値

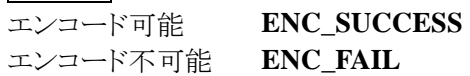

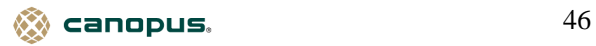

### **ENC\_Get\_Status**

エンコーダの内部状態を取得します。

書式

**ENC\_RETURN ENC\_Get\_Status(UINT enc\_id, ENC\_STATUS\* status);** 

引数

**enc\_id** エンコーダの識別子

**status** エンコーダの内部状態を取得する **ENC\_STATUS** へのポインタ んちょう あんじょう しょうしょう おおし 意味 かいじん かいじん しゅうかん おおし おおし おおし おおし おおし しゅうしゃ しゅうしゃ しゅうしゅうしょう ENC\_STATUS\_WAITINITIALIZE 初期化待ち状態 ENC\_STATUS\_WAITTERMINATE 案了待ち状態 ENC\_STATUS\_STOP 停止中 **ENC\_STATUS\_MOVIE** エンコード中

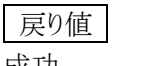

成功 **ENC\_SUCCESS** 失敗 **ENC\_FAIL**

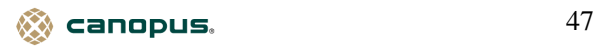

# **ENC\_Can\_Overlay\_Window**

オーバーレイウィンドウを使用できるかどうか判断します。

# 書式

**ENC\_RETURN ENC\_Can\_Overlay\_Window(UINT enc\_id, HANDLE hMonitor, UINT nWidth, UINT nHeight);** 

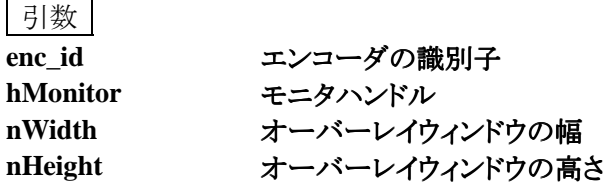

戻り値

オーバーレイウィンドウが使用できる場合は、**ENC\_SUCCESS** オーバーレイウィンドウが使用できなければ、**ENC\_FAIL**

補足

● **hMonitor** には、マルチモニタでのプライマリまたはセカンダリのモニタハンドルを設定します。 マルチモニタでない場合は、**hMonitor** に **NULL** を設定します。

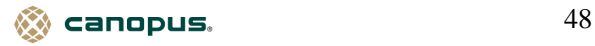

#### **ENC\_Create\_Overlay\_Window**

オーバーレイウィンドウを生成します。

書式

**ENC\_RETURN ENC\_Create\_Overlay\_Window(UINT enc\_id, HWND hWndParent, HWND\* hWndOverlay, int x, int y, UINT nWidth, UINT nHeight);** 

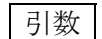

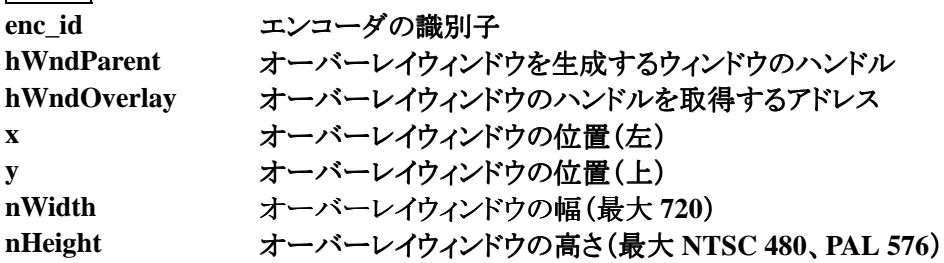

戻り値

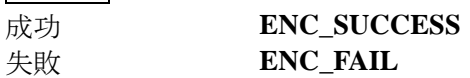

補足

失敗 **ENC\_FAIL**

● オーバーレイウィンドウ生成時は、サイズが制限されますが、生成後は **ENC\_Resize\_Overlay\_Window** 行により制限以上のサイズを指定できます。

●エンコード中は生成できません。

参照

**ENC\_Resize\_Overlay\_Window** 

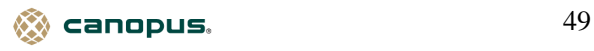

# **ENC\_Destroy\_Overlay\_Window**

オーバーレイウィンドウを破棄します。

書式

**ENC\_RETURN ENC\_Destroy\_Overlay\_Window(UINT enc\_id);** 

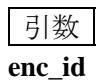

**enc\_id** エンコーダの識別子

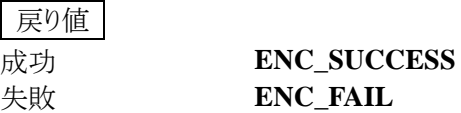

補足

■エンコード中は破棄できません。

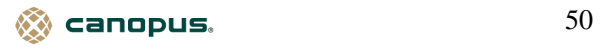

# **ENC\_Move\_Overlay\_Window**

オーバーレイウィンドウを移動します。

書式

**ENC\_RETURN ENC\_Move\_Overlay\_Window(UINT enc\_id, INT x, INT y);** 

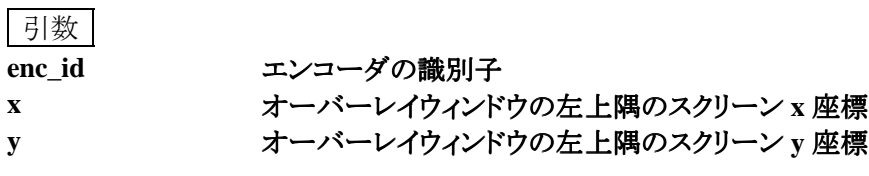

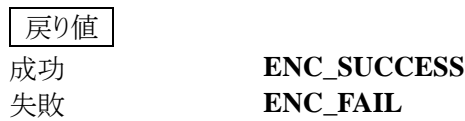

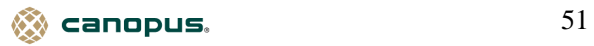

#### **ENC\_Resize\_Overlay\_Window**

オーバーレイウィンドウのサイズを変更します。

書式

**ENC\_RETURN ENC\_Resize\_Overlay\_Window(UINT enc\_id, UINT nWidth, UINT nHeight);** 

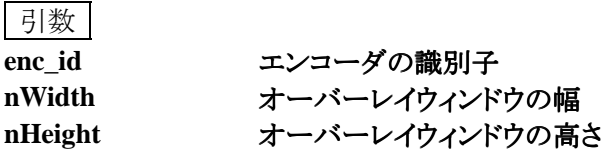

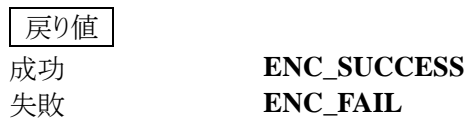

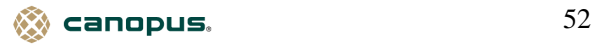

#### **ENC\_Show\_Overlay\_Window**

オーバーレイウィンドウの表示状態を切り換えます。

書式

**ENC\_RETURN ENC\_Show\_Overlay\_Window(UINT enc\_id, BOOL fShow);** 

引数

**enc\_id** エンコーダの識別子 **fShow** オーバーレイウィンドウの表示/非表示

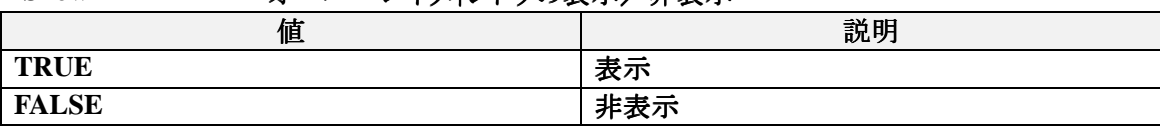

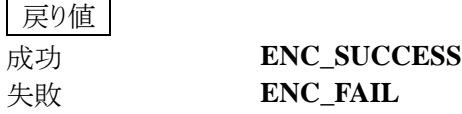

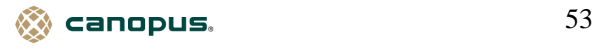

# **ENC\_Get\_Overlay\_Window**

オーバーレイウィンドウのハンドルを取得します。

書式

**ENC\_RETURN ENC\_Get\_Overlay\_Window(UINT enc\_id, HWND\* pWnd);** 

引数 **enc\_id** エンコーダの識別子 **pWnd** オーバーレイウィンドウのハンドルを取得するアドレス

戻り値 成功 **ENC\_SUCCESS** 失敗 **ENC\_FAIL**

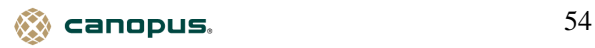

# **ENC\_Start\_Monitor**

モニタを開始します。

書式

**ENC\_RETURN ENC\_Start\_Monitor(UINT enc\_id);** 

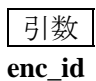

**enc\_id** エンコーダの識別子

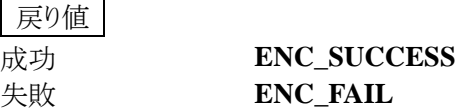

補足

●**ENC\_Start\_Monitor**を実行すると、オーバーレイウィンドウは生成時のサイズに戻ります。

●エンコード中は開始できません。 ●

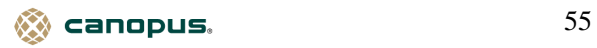

# **ENC\_Stop\_Monitor**

モニタを停止します。

書式

**ENC\_RETURN ENC\_Stop\_Monitor(UINT enc\_id);** 

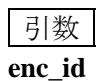

**enc\_id** エンコーダの識別子

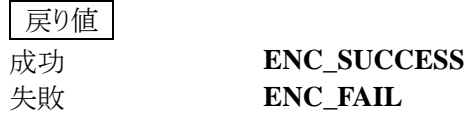

補足

●エンコード中は停止できません。 ●

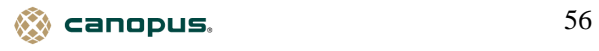

### **ENC\_Get\_Monitor\_Status**

モニタの状態を取得します。

# 書式

**ENC\_RETURN ENC\_Get\_Monitor\_Status(UINT enc\_id, UINT\* monitor);** 

引数

**enc\_id** エンコーダの識別子 **monitor** モニタの状態を取得するアドレス

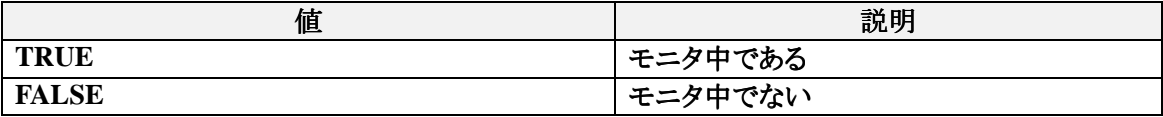

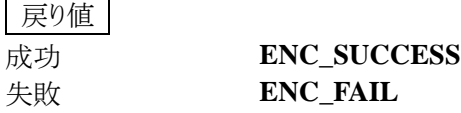

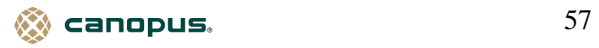

# **ENC\_Get\_VideoCD\_Mode**

Video CD モードに設定されているか調べます。

書式

**ENC\_RETURN ENC\_Get\_VideoCD\_Mode(UINT enc\_id, LPINT lpbEnable);** 

引数

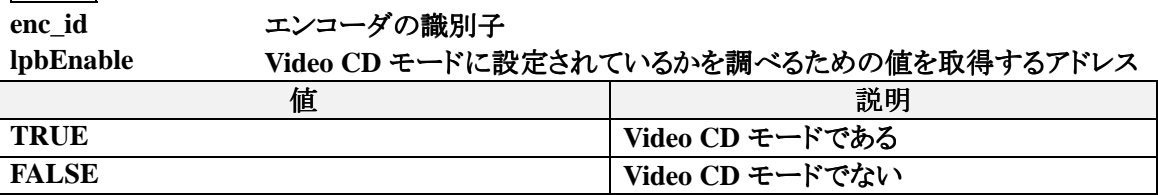

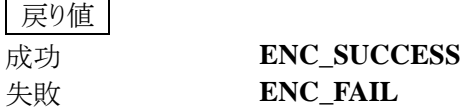

参照

**ENC\_Set\_VideoCD\_Mode** 

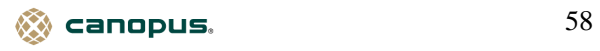

# **ENC\_Set\_VideoCD\_Mode**

Video CD モードに設定します。

書式

**ENC\_RETURN ENC\_Set\_VideoCD\_Mode(UINT enc\_id, INT bEnable);** 

引数 **enc\_id** エンコーダの識別子 **bEnable Video CD** モードを設定する

戻り値 成功 **ENC\_SUCCESS** 失敗 **ENC\_FAIL**

補足

●Video CD モードを有効にすると、エンコード開始時に以下の値が自動的に設定されます。

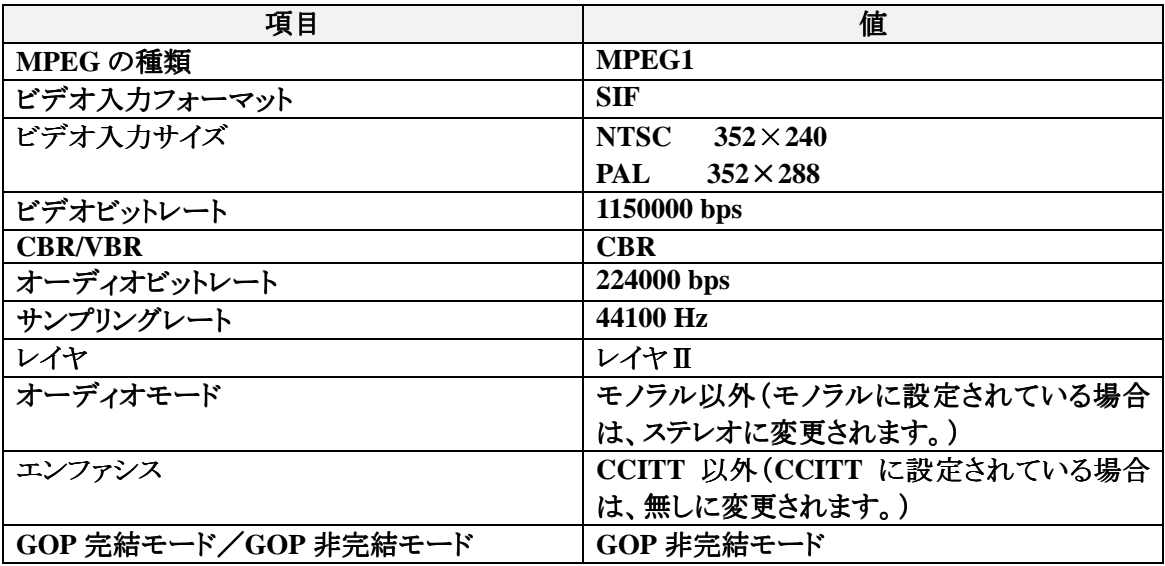

参照

**ENC\_Get\_VideoCD\_Mode,ENC\_Get\_Video\_Encode\_Parameter, ENC\_Get\_Audio\_Parameter, ENC\_Get\_Audio\_Encode\_Parameter**

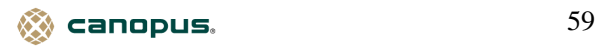

# **ENC\_Get\_BSS\_Parameter**

メモリ転送用パラメータを取得します。

書式

**ENC\_RETURN ENC\_Get\_BSS\_Parameter(UINT enc\_id,** 

#### **ENC\_BSS\_PARAMETER\* pParam);**

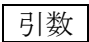

**enc\_id** エンコーダの識別子 **pParam** メモリ転送用パラメータを取得する **ENC\_BSS\_PARAMETER** 構造体のポインタ

戻り値

成功 **ENC\_SUCCESS** 失敗 **ENC\_FAIL**

参照

**ENC\_Initialize\_Ex**

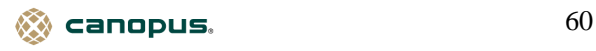

# **ENC\_Set\_BSS\_Parameter**

メモリ転送用パラメータを設定します。

書式

**ENC\_RETURN ENC\_Set\_BSS\_Parameter(UINT enc\_id,** 

#### **ENC\_BSS\_PARAMETER\* pParam);**

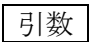

**enc\_id** エンコーダの識別子 **pParam** メモリ転送用パラメータを設定する **ENC\_BSS\_PARAMETER** 構造体のポインタ

戻り値

成功 **ENC\_SUCCESS** 失敗 **ENC\_FAIL**

参照

**ENC\_Initialize\_Ex** 

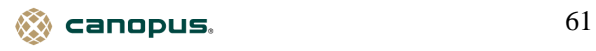

#### **ENC\_Get\_Overlay\_Parameter**

オーバーレイ表示パラメータを取得します。

書式

**ENC\_RETURN ENC\_Get\_Overlay\_Parameter(UINT enc\_id,** 

#### **ENC\_OVERLAY\_PARAMETER\* pParam);**

引数

enc\_id エンコーダの識別子 **pParam** オーバーレイ表示パラメータを取得する **ENC\_OVERLAY\_PARAMETER** 構造体のポインタ

#### **ENC\_OVERLAY\_PARAMETER** 構造体の定義

オーバーレイ表示パラメータ情報が格納される。

# **typedef struct {**

- **UINT nOverlayBrightness;**
- **int nOverlayContrast;**
- **int nOverlaySaturation;**
- **} ENC\_OVERLAY\_PARAMETER;**

**nOverlayBrightness** 明るさの値が格納される。

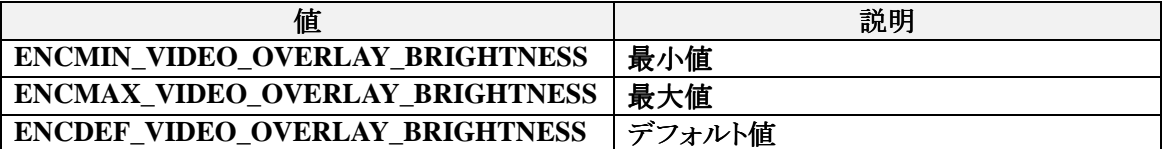

**nOverlayContrast** コントラストの値が格納される。

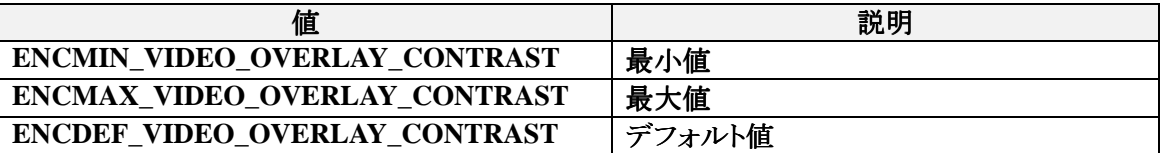

#### **nOverlaySaturation** 色の濃さの値が格納される。

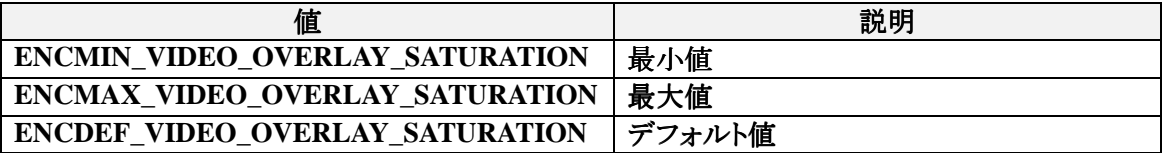

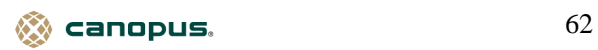

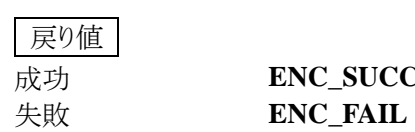

成功 **ENC\_SUCCESS**

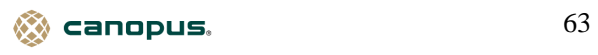

# **ENC\_Set\_Overlay\_Parameter**

オーバーレイ表示パラメータを設定します。

書式

**ENC\_RETURN ENC\_Set\_Overlay\_Parameter(UINT enc\_id,** 

**ENC\_OVERLAY\_PARAMETER\* pParam);** 

引数 **enc\_id** エンコーダの識別子 **pParam** オーバーレイ表示パラメータを設定する **ENC\_OVERLAY\_PARAMETER** 構造体のポインタ

戻り値 成功 **ENC\_SUCCESS** 失敗 **ENC\_FAIL**

参照

**ENC\_Get\_Overlay\_Parameter**

 $\otimes$  canopus. 64

#### **ENC\_Get\_Video\_Parameter**

ビデオパラメータを取得します。

# 書式

**ENC\_RETURN ENC\_Get\_Video\_Parameter(UINT enc\_id,** 

**ENC\_VIDEO\_PARAMETER\* Video\_Param);** 

# 引数

enc\_id エンコーダの識別子 **Video\_Param** ビデオパラメータを取得する **ENC\_VIDEO\_PARAMETER** 構造体のポインタ

# **ENC\_VIDEO\_PARAMETER** 構造体の定義

ビデオパラメータ情報が格納される。

# **typedef struct {**

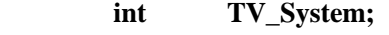

- **int fInputSource;**
- **UINT nInputBrightness;**
- **int nInputContrast;**
- **int nInputHue;**
- **int nInputSaturation;**
- **BOOL fOutputMonitor;**

# **} ENC\_VIDEO\_PARAMETER;**

# **TV\_System** 放送規格の種類が格納される。

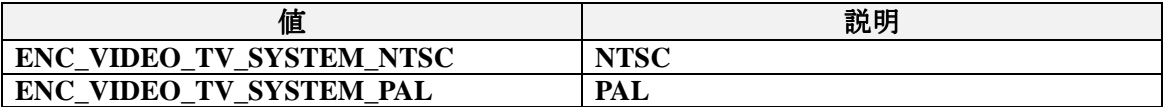

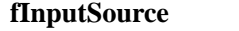

**fInputSource** 入力ソースの種類が格納される。

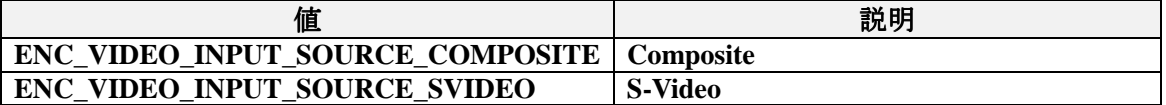

# **nInputBrightness** ビデオ入力の明るさの値が格納される。

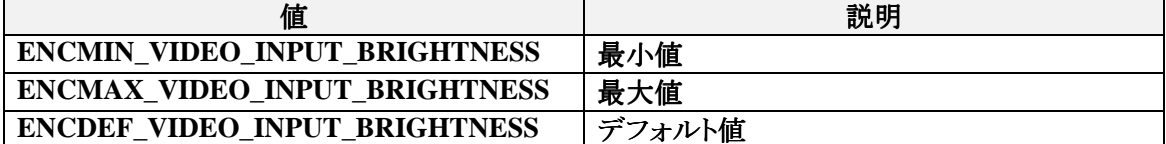

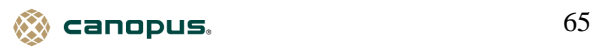

**nInputContrast** ビデオ入力のコントラストの値が格納される。

| 値                           | 説明     |
|-----------------------------|--------|
| ENCMIN_VIDEO_INPUT_CONTRAST | 最小値    |
| ENCMAX_VIDEO_INPUT_CONTRAST | 最大値    |
| ENCDEF_VIDEO_INPUT_CONTRAST | デフォルト値 |

**nInputHue** ビデオ入力の色合いの値が格納される。

| 値                             | 説明     |
|-------------------------------|--------|
| <b>ENCMIN_VIDEO_INPUT_HUE</b> | 最小値    |
| <b>ENCMAX_VIDEO_INPUT_HUE</b> | 最大値    |
| ENCDEF_VIDEO_INPUT_HUE        | デフォルト値 |

**nInputSaturation** ビデオ入力の色の濃さの値が格納される。

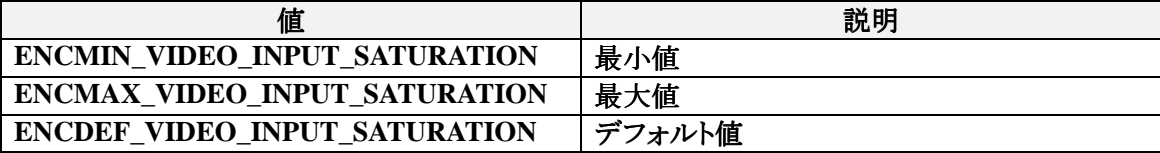

# **fOutputMonitor** ビデオ出力状態が格納される。

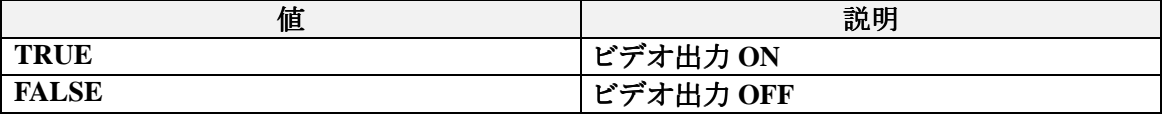

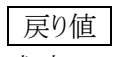

失敗 **ENC\_FAIL**

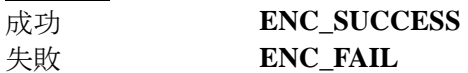

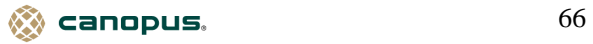

#### **ENC\_Set\_Video\_Parameter**

ビデオパラメータを設定します。

書式

**ENC\_RETURN ENC\_Set\_Video\_Parameter(UINT enc\_id,** 

**ENC\_VIDEO\_PARAMETER\* Video\_Param);** 

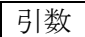

enc\_id エンコーダの識別子 **Video\_Param** ビデオパラメータを設定する **ENC\_VIDEO\_PARAMETER** 構造体のポインタ

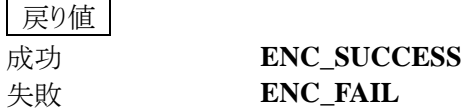

補足

●モニタ中に **ENC VIDEO PARAMETER** 構造体の **TV System** 、 fInputSource 、 **fOutputMonitor** の値を変更する場合は、**ENC\_Stop\_Monitor** によりモニタを停止させてから **ENC\_Set\_Video\_Parameter** により値を変更します。モニタを再開する場合は、この後に **ENC\_Start\_Monitor** を行ないます。

参照

**ENC\_Get\_Video\_Parameter, ENC\_Start\_Monitor , ENC\_Stop\_Monitor**

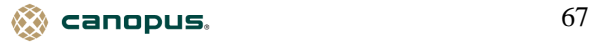

#### **ENC\_Get\_Video\_Encode\_Parameter**

ビデオエンコード用パラメータを取得します。

書式

**ENC\_RETURN ENC\_Get\_Video\_Encode\_Parameter(UINT enc\_id, ENC\_VIDEO\_ENCODE\_PARAMETER\* Video\_Param);** 

引数

enc\_id エンコーダの識別子 **Video\_Param** ビデオエンコード用パラメータを取得する**ENC\_VIDEO\_ENCODE\_PARAMETER** 構 造体のポインタ

#### **ENC\_VIDEO\_ENCODE\_PARAMETER** 構造体の定義

ビデオエンコード用パラメータ情報が格納される。

**typedef struct {** 

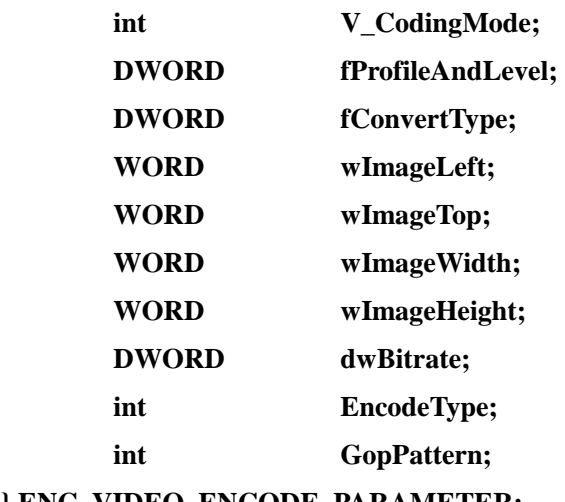

**} ENC\_VIDEO\_ENCODE\_PARAMETER;** 

**V\_CodingMode MPEG** の種類が格納される。

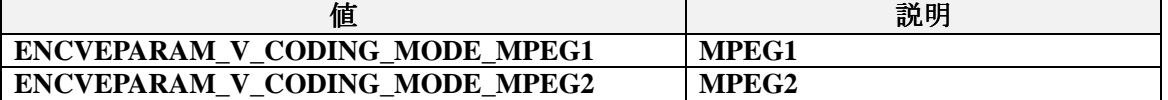

**fProfileAndLevel** プロファイルとレベルの種類が格納される。 **MPEG1** では使用しません。

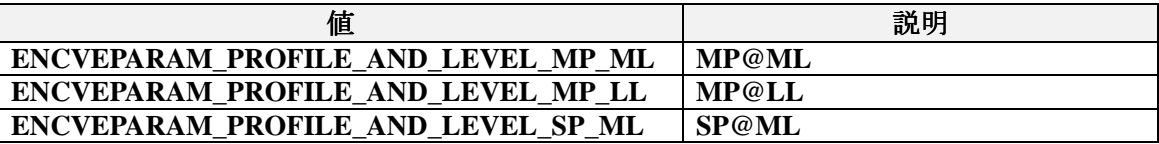

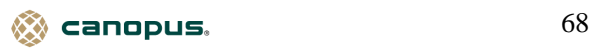

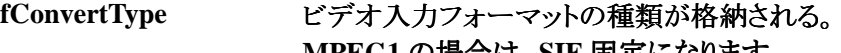

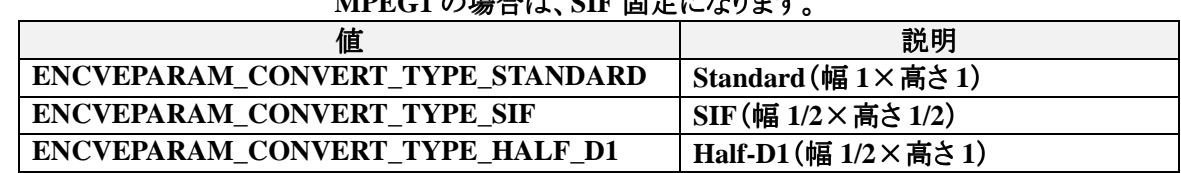

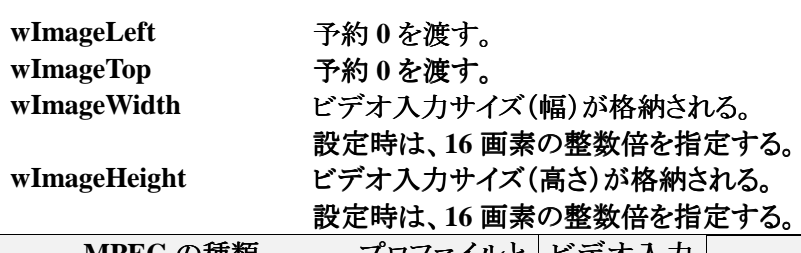

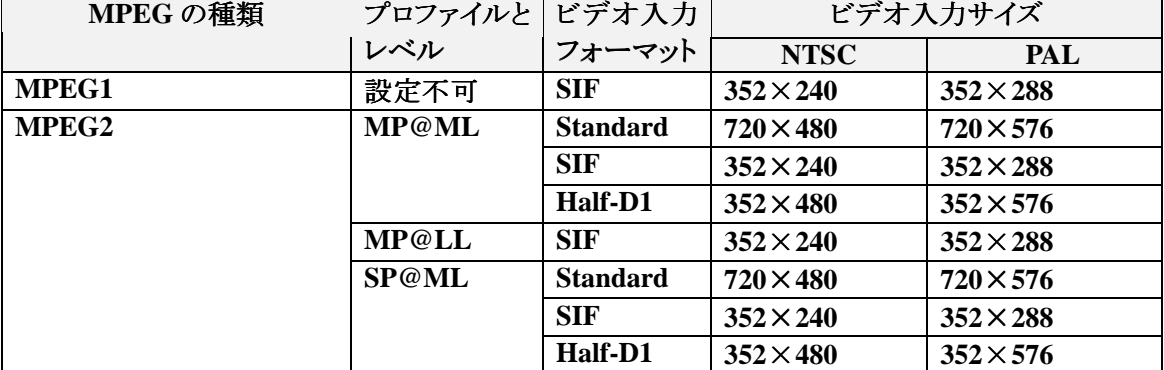

**dwBitrate** 平均ビデオビットレートの値が格納される。(単位:**bps**) 設定時は、**400bps** の整数倍を指定する。

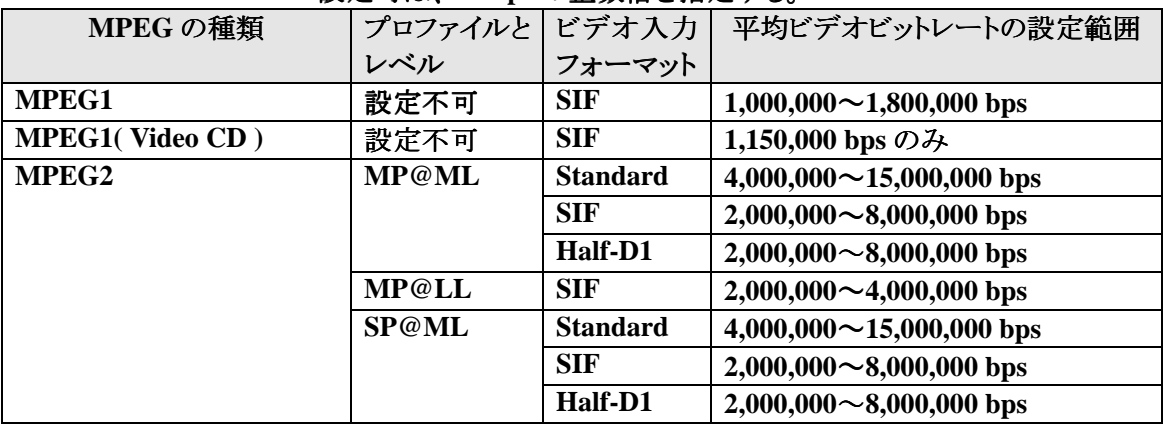

# **EncodeType CBR/VBR** の選択状態が格納される。

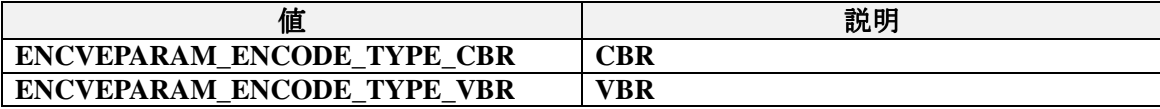

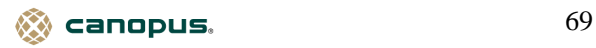

# **GopPattern GOP** パターンの選択状態が格納される。 パターンの選択状態が格納される。

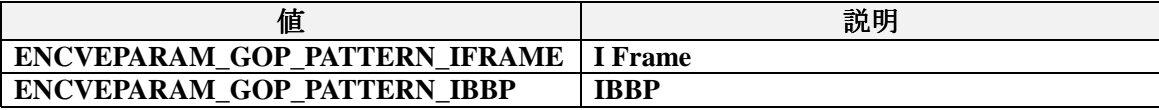

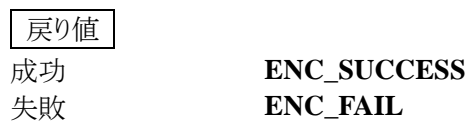

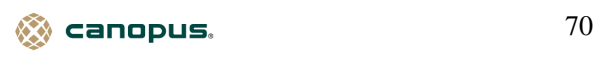

### **ENC\_Set\_Video\_Encode\_Parameter**

ビデオエンコード用パラメータを設定します。

書式

**ENC\_RETURN ENC\_Set\_Video\_Encode\_Parameter(UINT enc\_id,** 

# **ENC\_VIDEO\_ENCODE\_PARAMETER\* Video\_Param);**

引数

**enc\_id** エンコーダの識別子 **Video\_Param** ビデオエンコード用パラメータを設定する**ENC\_VIDEO\_ENCODE\_PARAMETER** 構 造体のポインタ

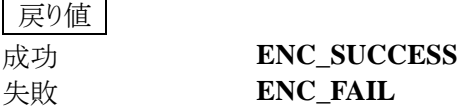

補足

●**ENC\_Set\_Video\_Encode\_Parameter** を実行すると、以下の値が自動的に設定されます。

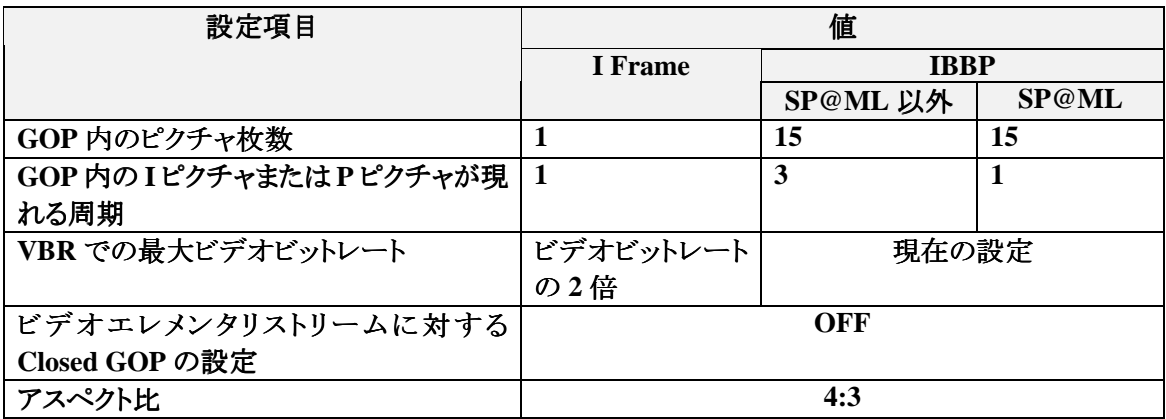

参照

**ENC\_Get\_Video\_Encode\_Parameter, ENC\_Get\_Video\_Encode\_Parameter\_Ex** 

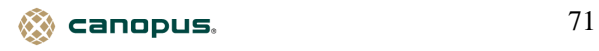

#### **ENC\_Get\_Video\_Encode\_Parameter\_Ex**

拡張ビデオエンコード用パラメータを取得します。

書式

**ENC\_RETURN ENC\_Get\_Video\_Encode\_Parameter\_Ex(UINT enc\_id, ENC\_VIDEO\_ENCODE\_PARAMETER\_EX\* Video\_Param);** 

引数

enc\_id エンコーダの識別子 **Video\_Param** 拡張ビデオエンコード用パラメータを取得する **ENC\_VIDEO\_ENCODE\_PARAMETER\_EX** 構造体のポインタ

#### **ENC\_VIDEO\_ENCODE\_PARAMETER\_EX** 構造体の定義

拡張ビデオエンコード用パラメータ情報が格納される。

#### **typedef struct {**

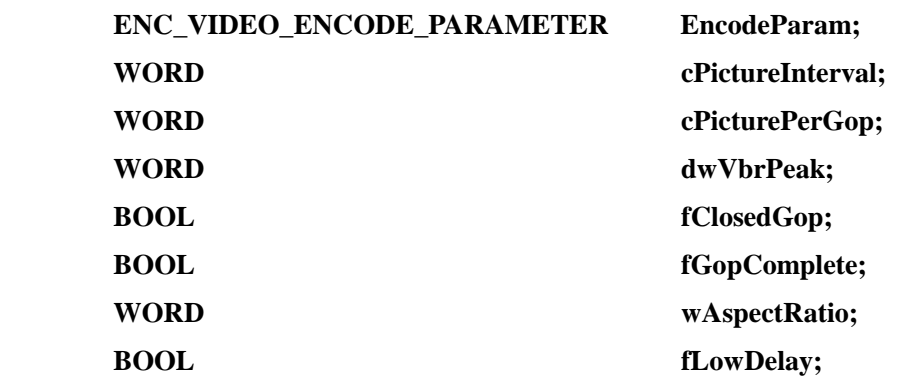

**} ENC\_VIDEO\_ENCODE\_PARAMETER\_EX;** 

**EncodeParam** ビデオエンコード用パラメータ情報が格納される。 **cPictureInterval GOP** 内の **I** ピクチャまたは **P** ピクチャが現れる周期が格納される。

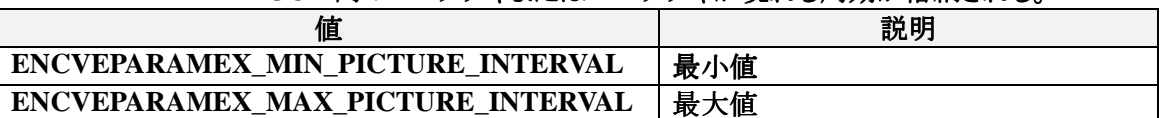

# cPicturePerGop GOP 内のピクチャ枚数が格納される。

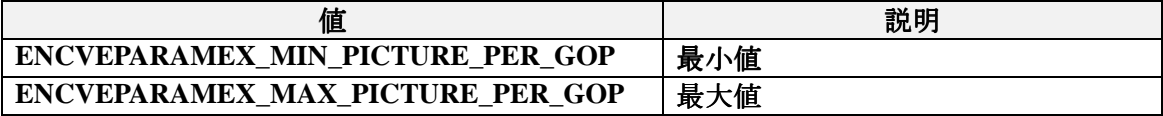

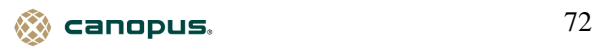
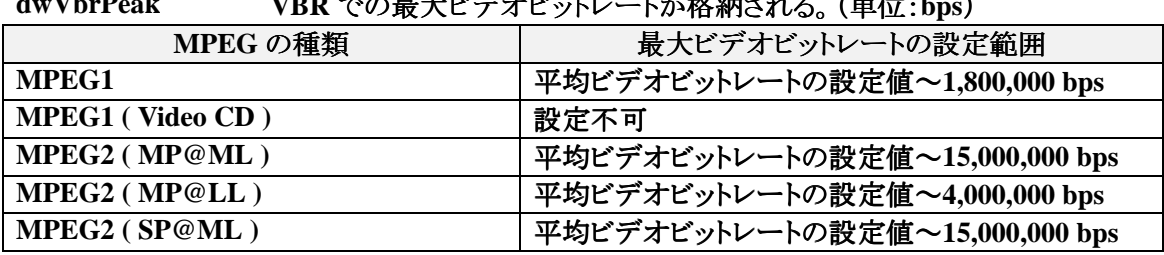

# **dwVbrPeak VBR** での最大ビデオビットレートが格納される。(単位:**bps**)

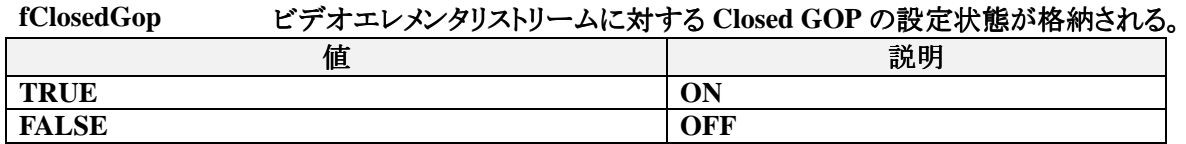

**fGopComplete GOP** 完結プログラムストリームの作成状態が格納される。

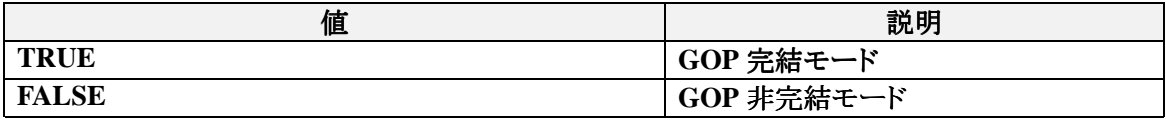

**wAspectRatio** アスペクト比の値が格納される。

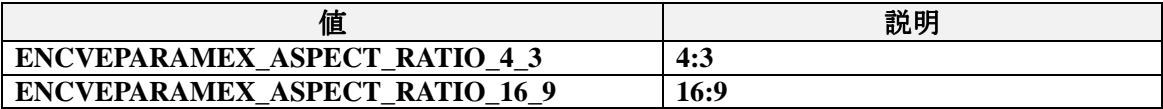

**fLowDelay Low Delay** の設定状態が格納される。

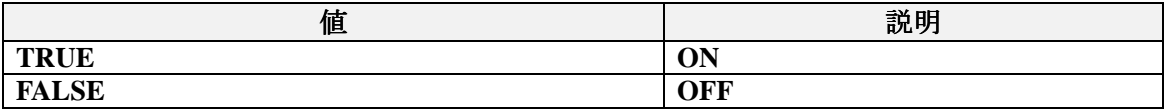

戻り値 成功 **ENC\_SUCCESS** 失敗 **ENC\_FAIL**

# 補足

● **ENC\_VIDEO\_ENCODE\_PARAMETER\_EX** 構造体については、今後必要に応じてパラメ ータが拡張される場合があります。

参照

**ENC\_Get\_Video\_Encode\_Parameter** 

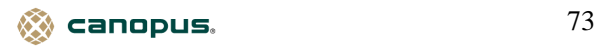

#### **ENC\_Set\_Video\_Encode\_Parameter\_Ex**

拡張ビデオエンコード用パラメータを設定します。

書式

**ENC\_RETURN ENC\_Set\_Video\_Encode\_Parameter\_Ex(UINT enc\_id, ENC\_VIDEO\_ENCODE\_PARAMETER\_EX\* Video\_Param);** 

引数

enc\_id エンコーダの識別子 **Video\_Param** 拡張ビデオエンコード用パラメータを設定する **ENC\_VIDEO\_ENCODE\_PARAMETER\_EX** 構造体のポインタ

| 戻り値 | 成功 **ENC\_SUCCESS** 失敗 **ENC\_FAIL**

補足

● **ENC\_VIDEO\_ENCODE\_PARAMETER\_EX** 構造体の **fGopComplete** により GOP 完結プロ グラムストリームを作成する設定を行なった場合、以下の項目に固定値が設定されます。

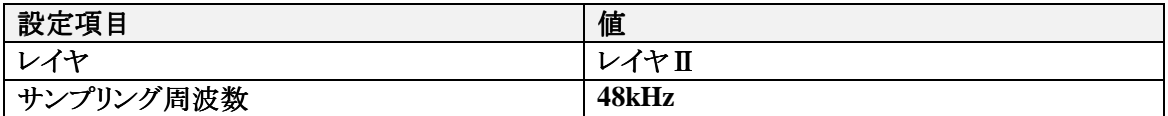

● **ENC\_VIDEO\_ENCODE\_PARAMETER\_EX** 構造体の **wAspectRatio** により **TRUE** を設定 した場合、表示領域サイズの情報がビデオエレメンタリストリーム内に付加されます。この情報 は **MPEG1** では付加されません。

画像サイズと表示領域サイズの関係は次のようになります。

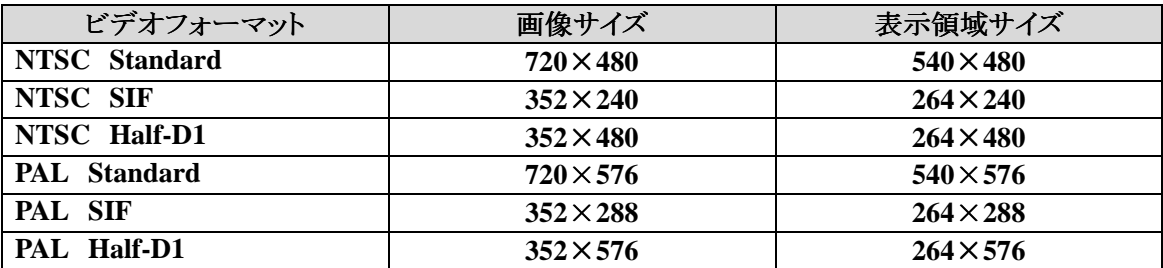

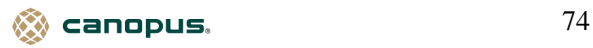

● **ENC\_VIDEO\_ENCODE\_PARAMETER\_EX** 構造体の **fLowDelay** により **Low Delay** を **ON** にする設定を行なった場合、同じく構造体の **cPictureInterval** は **ENCVEPARAMEX\_MIN\_PICTURE\_INTERVAL** に設定されます。

参照

**ENC\_Get\_Video\_Encode\_Parameter, ENC\_Get\_Video\_Encode\_Parameter\_Ex, ENC\_Get\_Audio\_Parameter, ENC\_Get\_Audio\_Encode\_Parameter**

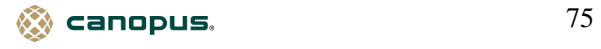

## **ENC\_Get\_Audio\_Format**

オーディオ形式を取得します。

# 書式

**ENC\_RETURN ENC\_Get\_Audio\_Format (UINT enc\_id,** 

# **ENC\_AUDIO\_FORMAT \*pAudioFormat);**

引数

**enc\_id** エンコーダの識別子

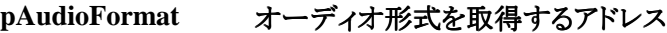

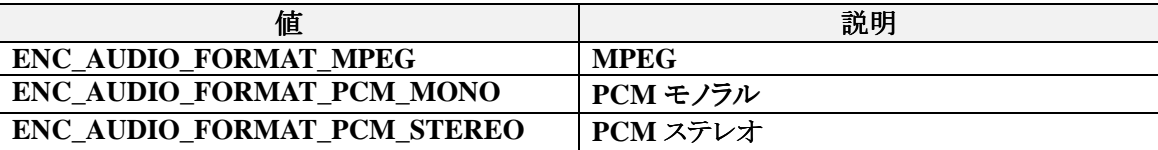

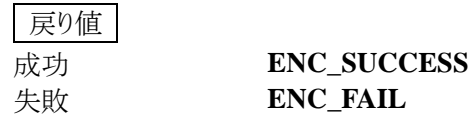

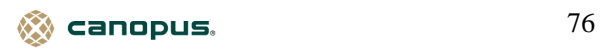

# **ENC\_Set\_Audio\_Format**

オーディオ形式を設定します。

書式

**ENC\_RETURN ENC\_Set\_Audio\_Format(UINT enc\_id,** 

**ENC\_AUDIO\_FORMAT AudioFormat);** 

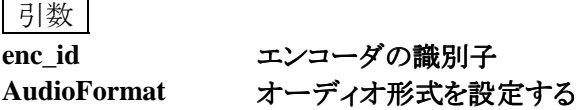

戻り値

成功 **ENC\_SUCCESS** 失敗 **ENC\_FAIL**

参照

**ENC\_Get\_Audio\_Format** 

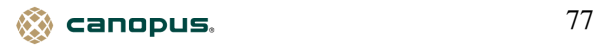

#### **ENC\_Get\_Audio\_Parameter**

オーディオパラメータを取得します。

書式

**ENC\_RETURN ENC\_Get\_Audio\_Parameter(UINT enc\_id,** 

**ENC\_AUDIO\_PARAMETER\* Audio\_Param);** 

引数

**enc\_id** エンコーダの識別子 **Audio\_Param** オーディオパラメータを取得する **ENC\_AUDIO\_PARAMETER** 構造体のポインタ

# **ENC\_AUDIO\_PARAMETER** 構造体の定義

オーディオパラメータ情報が格納される。

**typedef struct {** 

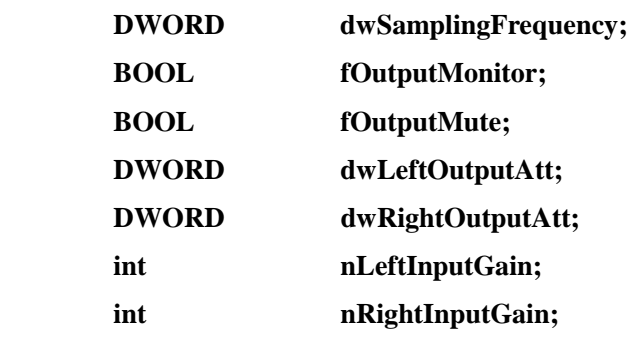

**} ENC\_AUDIO\_PARAMETER;** 

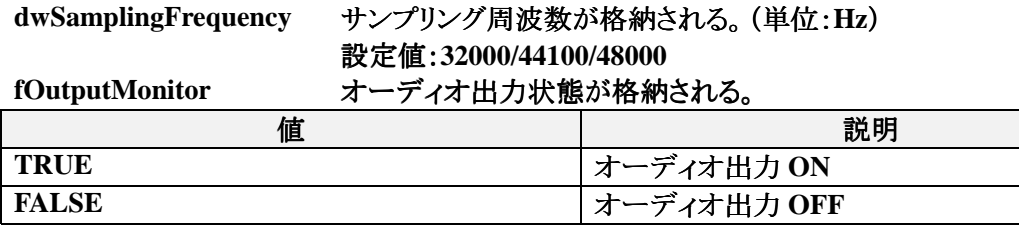

**fOutputMute** ミュート状態が格納される。

| 値            | 説明                 |
|--------------|--------------------|
| <b>TRUE</b>  | ミュート ON            |
| <b>FALSE</b> | <b>OFF</b><br>ミュート |

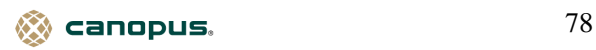

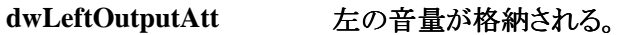

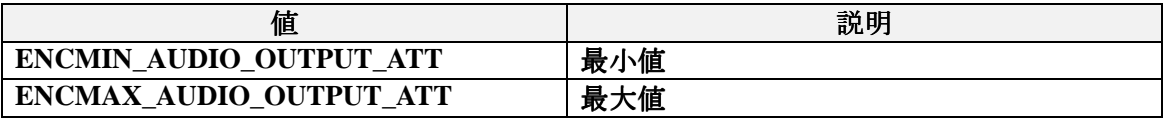

**dwRightOutputAtt** 右の音量が格納される。(値は **dwLeftOutputAtt** と同じ) **nLeftInputGain** 左のオーディオ **PCM** 入力に対する **GAIN** が格納される。

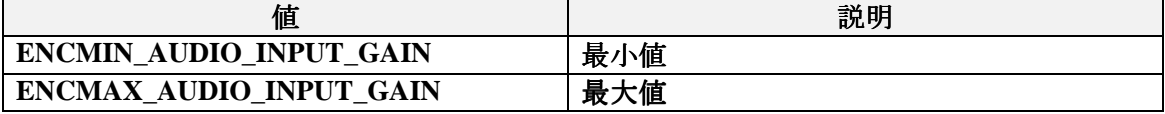

nRightInputGain **右のオーディオ PCM 入力に対する GAIN が格納される。** (値は **nLeftInputGain** と同じ)

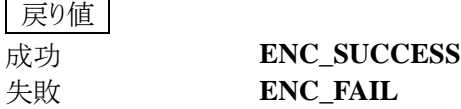

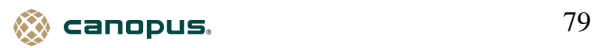

#### **ENC\_Set\_Audio\_Parameter**

オーディオパラメータを設定します。

書式

**ENC\_RETURN ENC\_Set\_Audio\_Parameter(UINT enc\_id,** 

**ENC\_AUDIO\_PARAMETER\* Audio\_Param);** 

# 引数

enc\_id エンコーダの識別子 **Audio\_Param** オーディオパラメータを設定する **ENC\_AUDIO\_PARAMETER** 構造体のポインタ

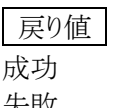

成功 **ENC\_SUCCESS** 失敗 **ENC\_FAIL**

補足

● モニタ中に **ENC AUDIO PARAMETER** 構造体の **dwSamplingFrequency** 、 **fOutputMonitor** の値を変更する場合は、**ENC\_Stop\_Monitor** によりモニタを停止させてから **ENC\_Set\_Audio\_Parameter** により値を変更します。モニタを再開する場合は、この後に **ENC\_Start\_Monitor** を行ないます。

参照

**ENC\_Get\_Audio\_Parameter, ENC\_Stop\_Monitor, ENC\_Start\_Monitor**

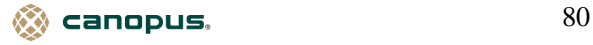

# **ENC\_Get\_Audio\_Encode\_Parameter**

オーディオエンコード用パラメータを取得します。

書式

**ENC\_RETURN ENC\_Get\_Audio\_Encode\_Parameter(UINT enc\_id, ENC\_AUDIO\_ENCODE\_PARAMETER\* Audio\_Param);** 

引数

enc\_id エンコーダの識別子

**Audio\_Param** オーディオエンコード用パラメータを取得する **ENC\_AUDIO\_ENCODE\_PARAMETER** 構造体のポインタ

#### **ENC\_AUDIO\_ENCODE\_PARAMETER** 構造体の定義

オーディオパラメータ情報が格納される。

**typedef struct {** 

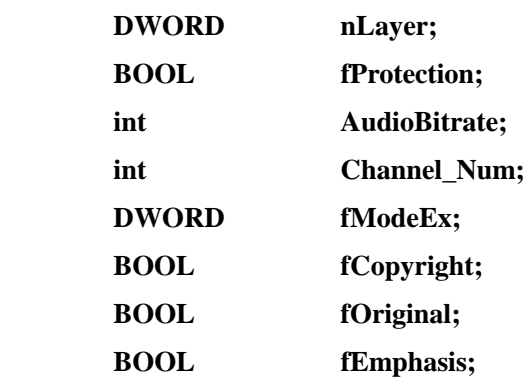

**} ENC\_AUDIO\_ENCODE\_PARAMETER;** 

nLayer **予約 ENCAEPARAM LAYER2** を渡す。

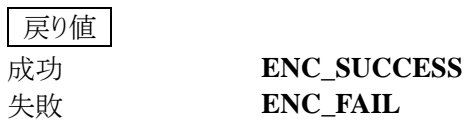

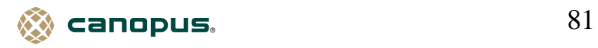

#### **ENC\_Set\_Audio\_Encode\_Parameter**

オーディオエンコード用パラメータを設定します。

書式

**ENC\_RETURN ENC\_Set\_Audio\_Encode\_Parameter(UINT enc\_id, ENC\_AUDIO\_ENCODE\_PARAMETER\* Audio\_Param);** 

引数

**enc\_id** エンコーダの識別子 **Audio\_Param** オーディオエンコード用パラメータを設定する **ENC\_AUDIO\_ENCODE\_PARAMETER** 構造体のポインタ

戻り値

成功 **ENC\_SUCCESS** 失敗 **ENC\_FAIL**

参照

**ENC\_Get\_Audio\_Encode\_Parameter**

 $\quad \bullet$  canopus.  $82$ 

# **ENC\_Init\_Movie**

エンコードを開始待ち状態にします。

書式

**ENC\_RETURN ENC\_Init\_Movie(UINT enc\_id);** 

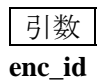

**enc\_id** エンコーダの識別子

戻り値

成功 **ENC\_SUCCESS** 失敗 **ENC\_FAIL**

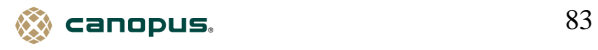

# **ENC\_Record\_Movie**

エンコードを開始します。

書式

**ENC\_RETURN ENC\_Record\_Movie(UINT enc\_id, UINT enc\_mode\_flag);** 

引数

**enc\_id** エンコーダの識別子 **enc\_mode\_flag** エンコードを行なう種類を設定する

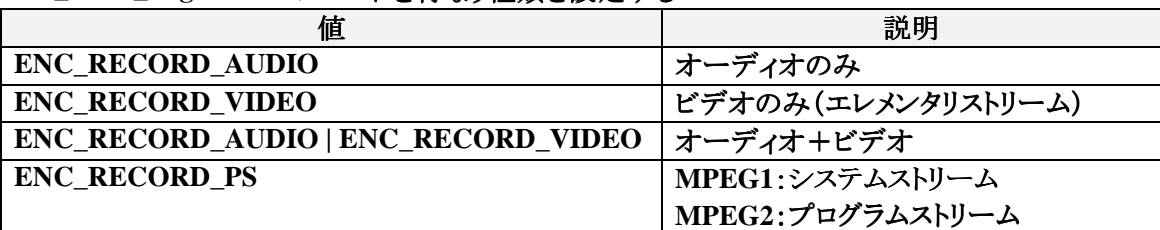

# 戻り値

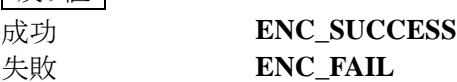

補足

**● メモリ転送を行なう設定で ENC\_Initialize** を実行した場合は、次の条件でのエンコードは行な えません。

①オーディオ+ビデオのエンコード

②オーディオ形式を **PCM** に設定した場合のオーディオのみのエンコード

参照

**ENC\_Initialize, ENC\_Initialize\_Ex, ENC\_Get\_Audio\_Format, ENC\_Set\_Audio\_Format** 

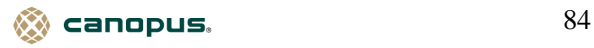

# **ENC\_Stop**

エンコードを停止します。

書式

**ENC\_RETURN ENC\_Stop(UINT enc\_id);** 

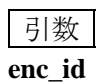

**enc\_id エンコーダの識別子** 

戻り値

成功 **ENC\_SUCCESS** 失敗 **ENC\_FAIL**

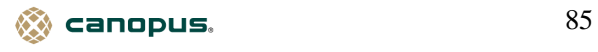

# **ENC\_Get\_Record\_Time**

エンコードを行なう時間を取得します。

書式

**ENC\_RETURN ENC\_Get\_Record\_Time(UINT enc\_id, UINT\* rec\_time, UINT\* enabled);** 

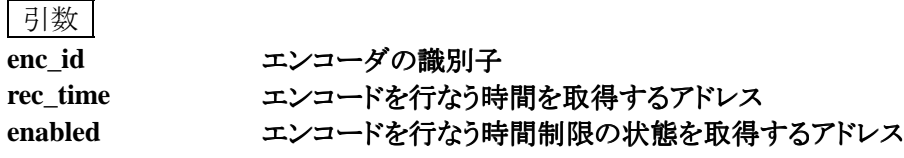

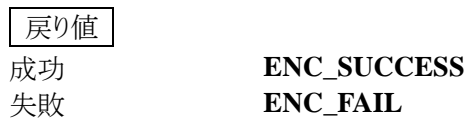

参照

**ENC\_Set\_Record\_Time** 

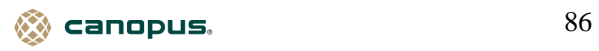

# **ENC\_Set\_Record\_Time**

エンコードを行なう時間を設定します。

書式

**ENC\_RETURN ENC\_Set\_Record\_Time(UINT enc\_id, UINT rec\_time, UINT enabled);** 

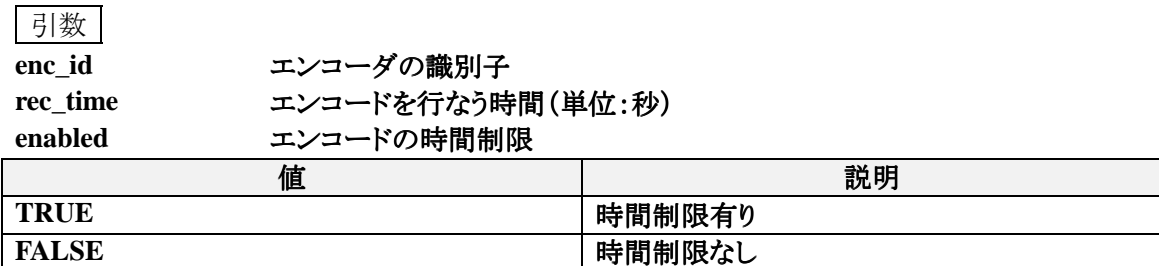

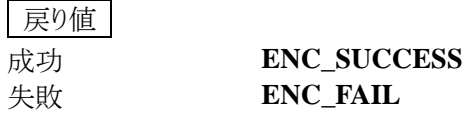

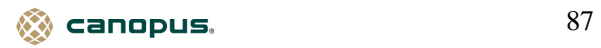

# **ENC\_Get\_Movie\_File**

エンコードを行なうファイル名を取得します。

書式

**ENC\_RETURN ENC\_Get\_Movie\_File(UINT enc\_id, UINT enc\_mode\_flag,** 

**LPTSTR enc\_file);** 

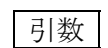

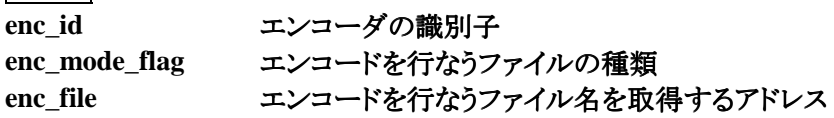

戻り値

成功 **ENC\_SUCCESS** 失敗 **ENC\_FAIL**

参照

**ENC\_Set\_Movie\_File** 

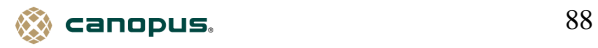

# **ENC\_Set\_Movie\_File**

エンコードを行なうファイル名を設定します。

# 書式

**ENC\_RETURN ENC\_Set\_Movie\_File(UINT enc\_id, UINT enc\_mode\_flag,** 

**LPCTSTR enc\_file);** 

# 引数

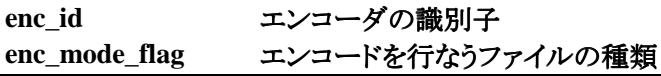

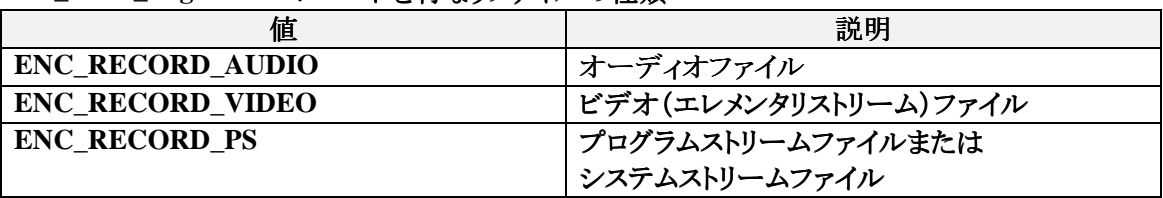

**enc\_file** エンコードを行なうファイル名を設定するアドレス

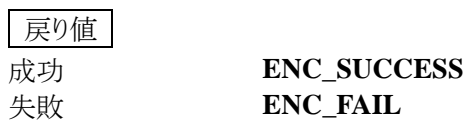

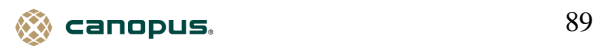

# **ENC\_Get\_Frame\_Count**

エンコードを行なったフレーム数を取得します。

書式

**ENC\_RETURN ENC\_Get\_Frame\_Count(UINT enc\_id, UINT\* frame\_count);** 

引数 **enc\_id** エンコーダの識別子 **frame\_count** フレーム数を取得するアドレス

戻り値

成功 **ENC\_SUCCESS** 失敗 **ENC\_FAIL**

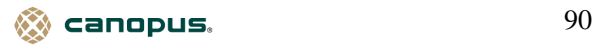

# **ENC\_Get\_Time**

エンコードを行なった時間を取得します。

書式

**ENC\_RETURN ENC\_Get\_Time(UINT enc\_id, double\* time);** 

引数 **enc\_id** エンコーダの識別子 time **時間を取得するアドレス(単位:秒)** 

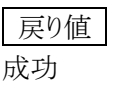

成功 **ENC\_SUCCESS** 失敗 **ENC\_FAIL**

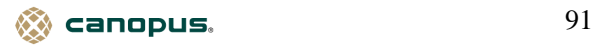

# **ENC\_Detect\_Video\_Input\_Source**

ビデオ入力ソースを自動検出します。

書式

**ENC\_RETURN ENC\_Detect\_Video\_Input\_Source(UINT enc\_id, LPINT lpfInputSource);** 

引数

**enc\_id** エンコーダの識別子 **lpfInputSource** 検出されたビデオ入力ソースの値を取得するアドレス んちょう あんしょう しょうしょう おんじょう おおし おおし 説明 かいかん かいじょう しんしゅう おおし おおし おおし おおし しょうかい しゅうしょう しゅうしょう

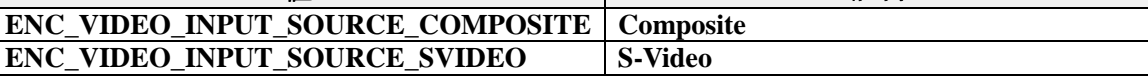

戻り値 成功 **ENC\_SUCCESS** 失敗 **ENC\_FAIL**

参照

**ENC\_Get\_Video\_Parameter, ENC\_Set\_Video\_Parameter** 

 $\bullet$  canopus.  $92$ 

# **ENC\_Get\_Last\_Error**

最新のエラー情報を取得します。

書式

**ULONG ENC\_Get\_Last\_Error(UINT enc\_id);** 

引数

**enc\_id** エンコーダの識別子

戻り値

ULONG エラーコード(APPENDIX 1. エラーコード表参照)

補足

**● ENC\_Get\_Last\_Error** を実行すると、エラー情報はクリアされます。エラーが発生していない 場合や新たにエラーが発生するまでは、**MVR\_ERROR\_SUCCESS** が返されます。

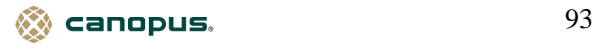

# **CHAPTER 4 Video Decoder Functions**

# **DEC\_Set\_Callback**

コールバック関数の設定を行ないます。

# 書式

**DEC\_RETURN DEC\_Set\_Callback(UINT dec\_id, DEC\_CB\_STATUS status,** 

**DEC\_CB\_ERROR error);** 

# 引数

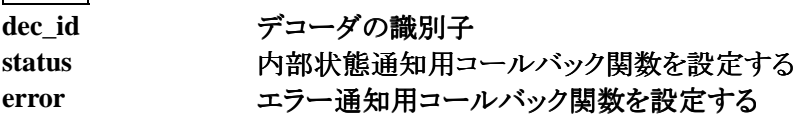

## **DEC\_CB\_STATUS** コールバック関数の定義

デコーダの内部状態を取得するためのコールバック関数

#### **VOID CALLBACK StatusProc(UINT dec\_id, DEC\_STATUS\_NOTIFY status);**

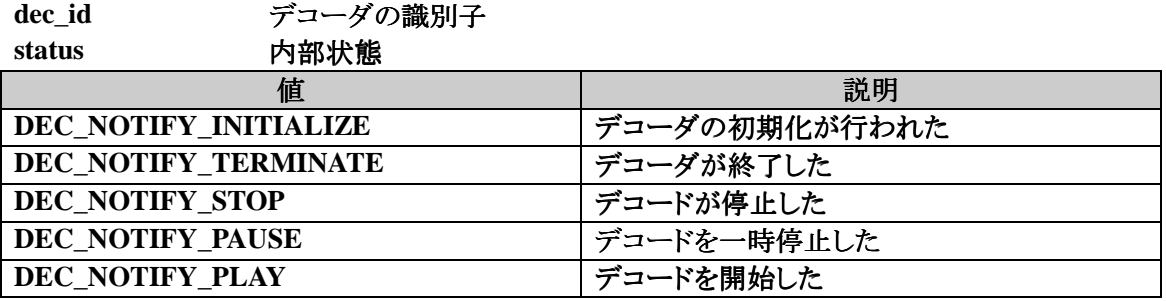

# **DEC\_CB\_ERROR** コールバック関数の定義

デコード中にエラーが発生した場合に、そのエラー情報を取得するためのコールバック関数

#### **VOID CALLBACK ErrorProc(UINT dec\_id, ULONG error);**

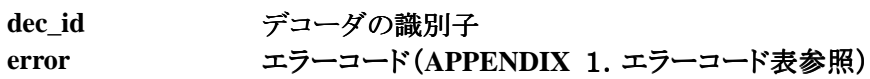

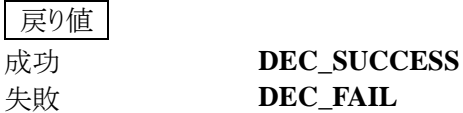

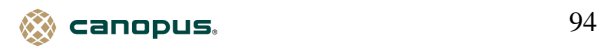

補足

**● DEC\_CB\_ERROR** で定義したコールバック関数は、エンコード中にエラーが発生した場合に 実行されます。関数を実行して **DEC\_FAIL** が戻り値をして返された場合は、 **DEC\_Get\_Last\_Error** によりエラー情報を取得してください。

参照

**DEC\_Get\_Last\_Error**

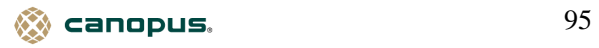

# **DEC\_Can\_Initialize**

デコーダを初期化できるか調べます。

書式 |

**ENC\_RETURN DEC\_Can\_Initialize(UINT enc\_id);** 

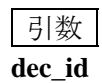

**dec\_id** デコーダの識別子

尿り値

デコーダの初期化が可能な場合 **DEC\_SUCCESS**

すでに使用しているかデコーダを初期化できない場合 **DEC\_FAIL**

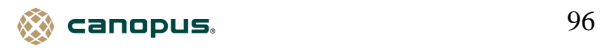

# **DEC\_Initialize**

デコーダの初期化を行ないます。

書式

**DEC\_RETURN DEC\_Initialize(UINT dec\_id);** 

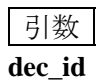

**dec\_id** デコーダの識別子

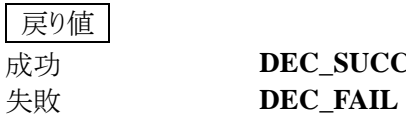

成功 **DEC\_SUCCESS**

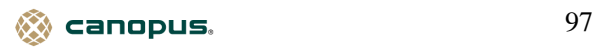

#### **DEC\_Initialize\_Ex**

デコーダの初期化を行ないます。

# 書式

**DEC\_RETURN DEC\_Initialize\_Ex(UINT dec\_id, DEC\_MEDIA media,** 

#### **DEC\_BSR\_PARAMETER\* pParam);**

引数

dec\_id デコーダの識別子

**media** デコードの種類

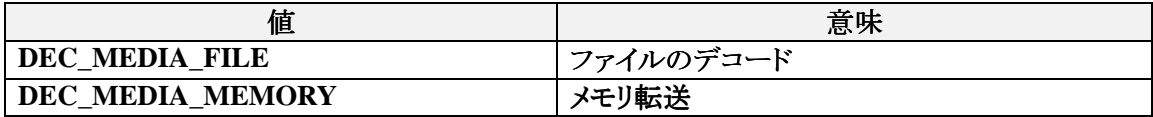

**pParam** メモリ転送用パラメータを設定する **DEC\_BSR\_PARAMETER** 構造体のポインタ **pParam** は、**media** が **DEC\_MEDIA\_MEMORY** の場合に設定する。 それ以外の場合は、**NULL** を指定する。

# **DEC\_BSR\_PARAMETER** 構造体の定義

メモリ転送用パラメータ情報を設定する。

## **typedef struct {**

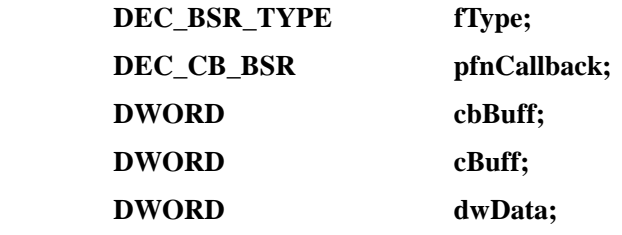

**} DEC\_BSR\_PARAMETER;** 

**fType** 予約 **DEC\_BSR\_TYPE\_PS** を渡す

#### **DEC\_CB\_BSR** コールバック関数の定義

デコードデータを転送するためのコールバック関数

# **VOID CALLBACK BsrProc(LPBYTE pbBuff, DWORD cbWrite,**

#### **LPDWORD pcbWritten, DWORD dwData);**

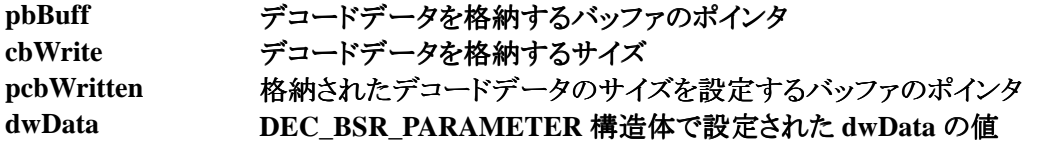

canopus. 28 and 28 and 28 and 28 and 28 and 28 and 28 and 28 and 28 and 28 and 28 and 28 and 28 and 28 and 28

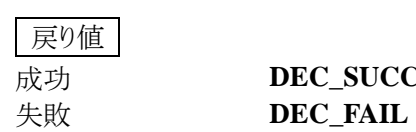

成功 **DEC\_SUCCESS**

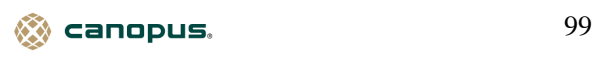

# **DEC\_Terminate**

デコーダを終了します。

書式

**DEC\_RETURN DEC\_Terminate(UINT dec\_id);** 

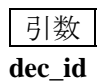

**dec\_id** デコーダの識別子

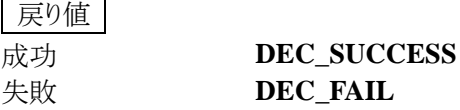

# 補足

**●DEC\_Terminate** 実行後、DEC\_Set\_Callback によるコールバックの設定は全て解除されます。

参照

**DEC\_Set\_Callback**

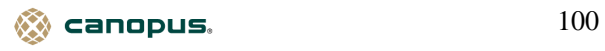

# **DEC\_Get\_Media**

デコードの種類を取得します。

書式

**DEC\_RETURN DEC\_Get\_Media(UINT dec\_id, DEC\_MEDIA\* media);** 

引数

**dec\_id** デコーダの識別子 **media** デコードの種類を取得する **DEC\_MEDIA** へのポインタ

戻り値 成功 **DEC\_SUCCESS** 失敗 **DEC\_FAIL**

参照

**DEC\_Initialize\_Ex**

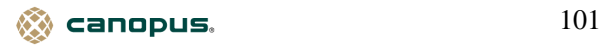

# **DEC\_Set\_Media**

デコードの種類を設定します。

書式

**DEC\_RETURN DEC\_Set\_Media(UINT dec\_id, DEC\_MEDIA media);** 

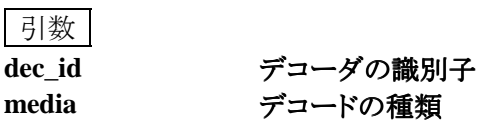

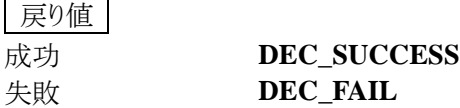

参照

**DEC\_Initialize\_Ex**

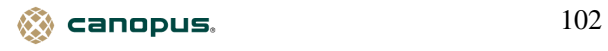

# **DEC\_Can\_Playback**

再生が可能か判断します。

書式

**DEC\_RETURN DEC\_Can\_Playback(UINT dec\_id);** 

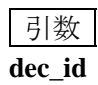

**dec\_id** デコーダの識別子

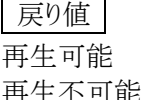

DEC\_SUCCESS 再生不可能 **DEC\_FAIL**

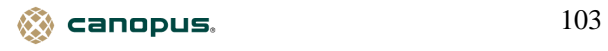

# **DEC\_Get\_Status**

デコーダの内部状態を取得します。

# 書式 |

**DEC\_RETURN DEC\_Get\_Status(UINT dec\_id, DEC\_STATUS\* status);** 

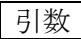

**dec\_id** デコーダの識別子

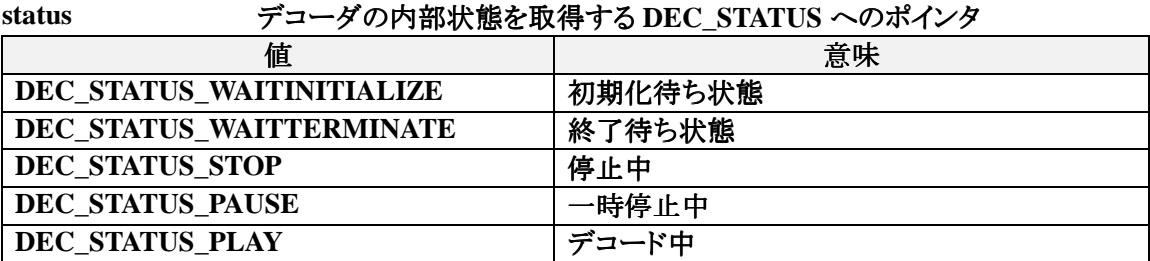

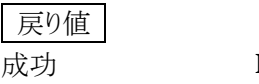

成功 **DEC\_SUCCESS** 失敗 **DEC\_FAIL**

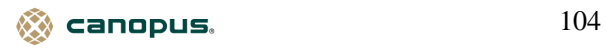

# **DEC\_Can\_Overlay\_Window**

オーバーレイウィンドウを使用できるかどうか判断します。

# 書式

**DEC\_RETURN DEC\_Can\_Overlay\_Window(UINT dec\_id, HANDLE hMonitor, UINT nWidth, UINT nHeight);** 

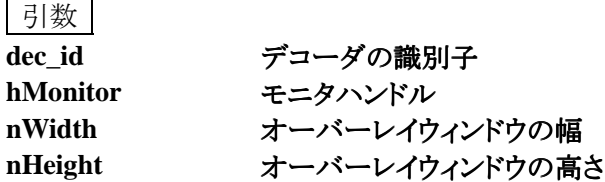

戻り値

オーバーレイウィンドウが使用できる場合 **DEC\_SUCCESS** オーバーレイウィンドウが使用できない場合 **DEC\_FAIL**

補足

**● hMonitor** には、マルチモニタでのプライマリまたはセカンダリのモニタハンドルを設定します。 マルチモニタでない場合は、**hMonitor** に **NULL** を設定します。

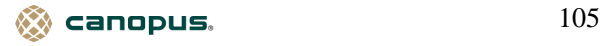

# **DEC\_Create\_Overlay\_Window**

オーバーレイウィンドウを生成します。

書式

**DEC\_RETURN DEC\_Create\_Overlay\_Window(UINT dec\_id, HWND hWndParent, HWND\* hWndOverlay, int x, int y, UINT nWidth, UINT nHeight);** 

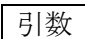

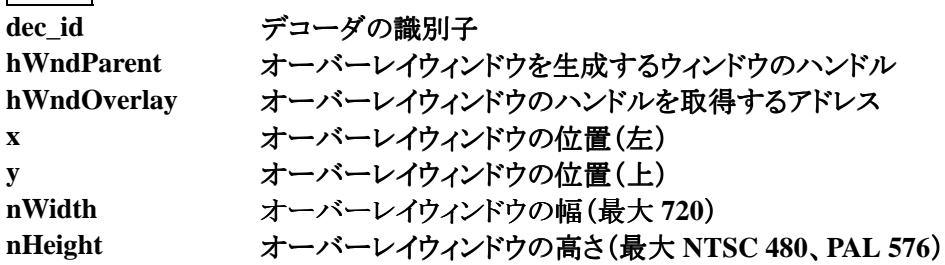

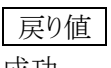

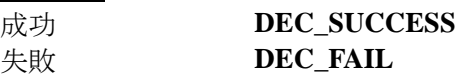

補足

● オーバーレイウィンドウ生成時は、サイズが制限されますが、生成後は **DEC\_Resize\_Overlay\_Window** 行により制限以上のサイズを指定できます。

● デコード中は生成できません。

参照

**DEC\_Resize\_Overlay\_Window**

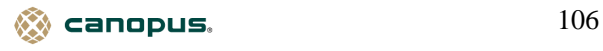

# **DEC\_Destroy\_Overlay\_Window**

オーバーレイウィンドウを破棄します。

書式

**DEC\_RETURN DEC\_Destroy\_Overlay\_Window(UINT dec\_id);** 

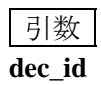

**dec\_id** デコーダの識別子

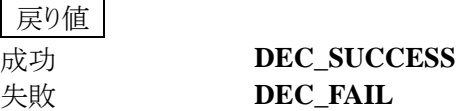

補足

●デコード中は破棄できません。 ●

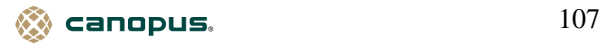

# **DEC\_Move\_Overlay\_Window**

オーバーレイウィンドウを移動します。

書式

**DEC\_RETURN DEC\_Move\_Overlay\_Window(UINT dec\_id, INT x, INT y);** 

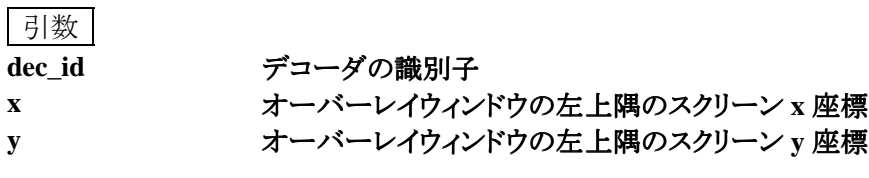

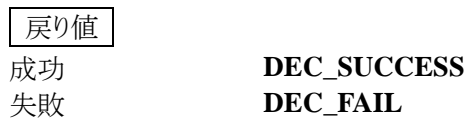

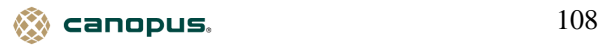
## **DEC\_Resize\_Overlay\_Window**

オーバーレイウィンドウのサイズを変更します。

書式

**DEC\_RETURN DEC\_Resize\_Overlay\_Window(UINT dec\_id, UINT nWidth, UINT nHeight);** 

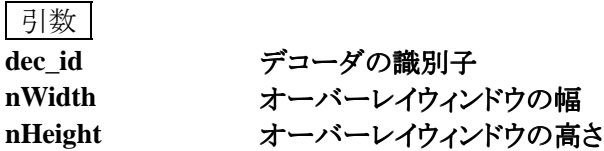

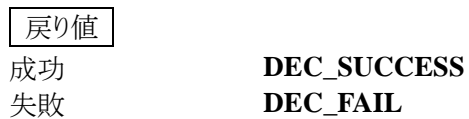

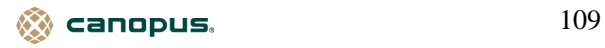

## **DEC\_Show\_Overlay\_Window**

オーバーレイウィンドウの表示状態を切り換えます。

書式

**DEC\_RETURN DEC\_Show\_Overlay\_Window(UINT dec\_id, BOOL fShow);** 

引数

**dec\_id** デコーダの識別子 **fShow** オーバーレイウィンドウの表示/非表示

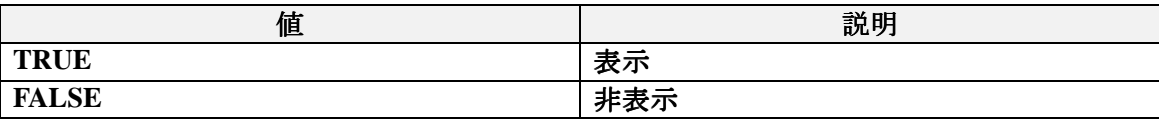

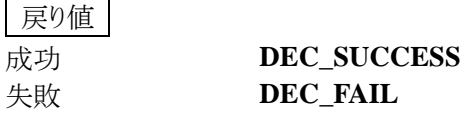

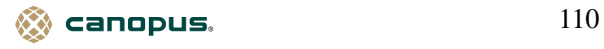

## **DEC\_Get\_Overlay\_Window**

オーバーレイウィンドウのハンドルを取得します。

書式

**DEC\_RETURN DEC\_Get\_Overlay\_Window(UINT dec\_id, HWND\* pWnd);** 

引数 **dec\_id** デコーダの識別子 **pWnd** オーバーレイウィンドウのハンドルを取得するアドレス

戻り値 成功 **DEC\_SUCCESS** 失敗 **DEC\_FAIL**

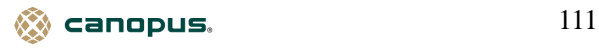

## **DEC\_Start\_Monitor**

モニタを開始します。

書式

**DEC\_RETURN DEC\_Start\_Monitor(UINT dec\_id);** 

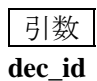

**dec\_id** デコーダの識別子

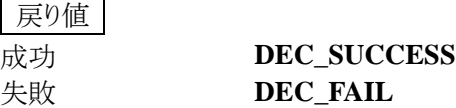

補足

**●DEC\_Start\_Monitor**を実行すると、オーバーレイウィンドウは生成時のサイズに戻ります。

●デコード中は開始できません。

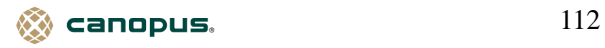

## **DEC\_Stop\_Monitor**

モニタを停止します。

書式

**DEC\_RETURN DEC\_Stop\_Monitor(UINT dec\_id);** 

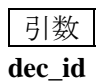

**dec\_id** デコーダの識別子

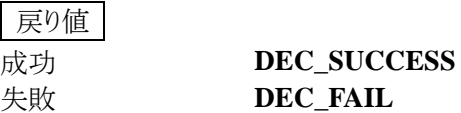

補足

●デコード中は停止できません。 ●

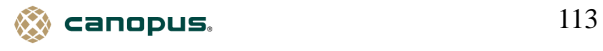

## **DEC\_Get\_Monitor\_Status**

モニタの状態を取得します。

# 書式

**DEC\_RETURN DEC\_Get\_Monitor\_Status(UINT dec\_id, UINT\* monitor);** 

引数

**dec\_id** デコーダの識別子

**monitor** モニタの状態を取得するアドレス

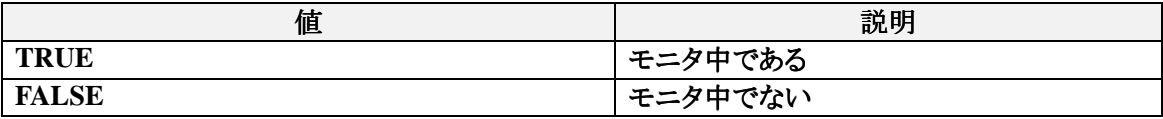

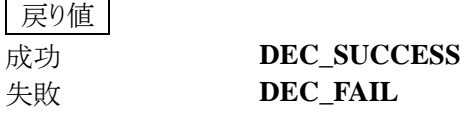

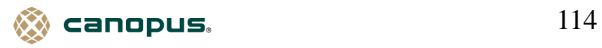

## **DEC\_Get\_BSR\_Parameter**

メモリ転送用パラメータを取得します。

書式

**DEC\_RETURN DEC\_Get\_BSR\_Parameter(UINT dec\_id,** 

**DEC\_BSR\_PARAMETER\* pParam);** 

引数

**dec\_id** デコーダの識別子 **pParam** メモリ転送用パラメータを取得する **DEC\_BSR\_PARAMETER** 構造体のポインタ

戻り値

成功 **DEC\_SUCCESS** 失敗 **DEC\_FAIL**

参照

**DEC\_Initialize\_Ex**

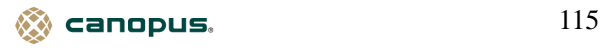

## **DEC\_Set\_BSR\_Parameter**

メモリ転送用パラメータを設定します。

書式

**DEC\_RETURN DEC\_Set\_BSR\_Parameter(UINT dec\_id,** 

**DEC\_BSR\_PARAMETER\* pParam);** 

引数

**dec\_id** デコーダの識別子 **pParam** メモリ転送用パラメータを設定する **DEC\_BSR\_PARAMETER** 構造体のポインタ

戻り値

成功 **DEC\_SUCCESS** 失敗 **DEC\_FAIL**

参照

**DEC\_Initialize\_Ex** 

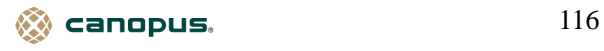

#### **DEC\_Get\_Overlay\_Parameter**

オーバーレイ表示パラメータを取得します。

書式

**DEC\_RETURN DEC\_Get\_Overlay\_Parameter(UINT dec\_id,** 

#### **DEC\_OVERLAY\_PARAMETER\* pParam);**

引数

dec\_id デコーダの識別子 **pParam** オーバーレイ表示パラメータを取得する **DEC\_OVERLAY\_PARAMETER** 構造体のポインタ

#### **DEC\_OVERLAY\_PARAMETER** 構造体の定義

オーバーレイ表示パラメータ情報が格納される。

## **typedef struct {**

- **UINT nOverlayBrightness;**
- **int nOverlayContrast;**
- **int nOverlaySaturation;**
- **} DEC\_OVERLAY\_PARAMETER;**

**nOverlayBrightness** 明るさの値が格納される。

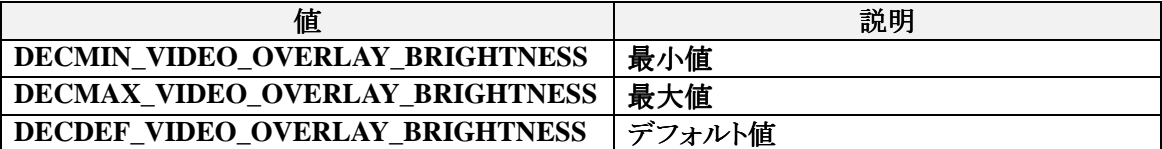

**nOverlayContrast** コントラストの値が格納される。 コントラストの値が格納される。

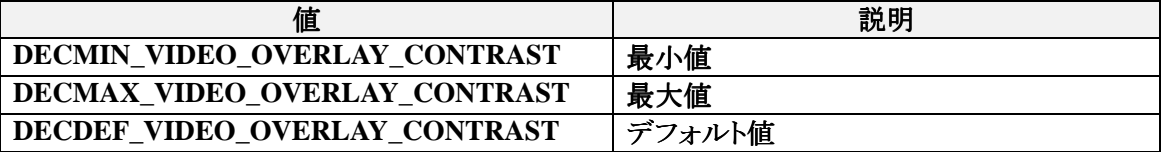

**nOverlaySaturation** 色の濃さの値が格納される。

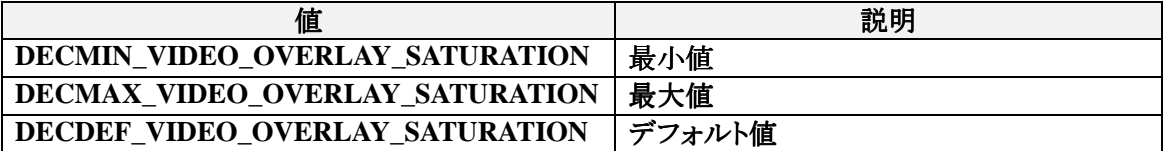

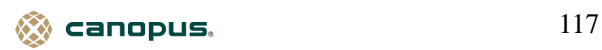

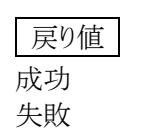

成功 **DEC\_SUCCESS** 失敗 **DEC\_FAIL**

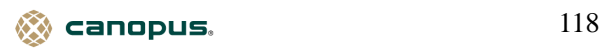

## **DEC\_Set\_Overlay\_Parameter**

オーバーレイ表示パラメータを設定します。

書式

**DEC\_RETURN DEC\_Set\_Overlay\_Parameter(UINT dec\_id,** 

**DEC\_OVERLAY\_PARAMETER\* pParam);** 

引数

**dec\_id** デコーダの識別子 **pParam** オーバーレイ表示パラメータを設定する **DEC\_OVERLAY\_PARAMETER** 構造体のポインタ

戻り値

成功 **DEC\_SUCCESS** 失敗 **DEC\_FAIL**

参照

**DEC\_Get\_Overlay\_Parameter**

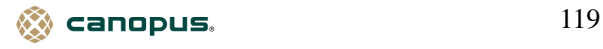

#### **DEC\_Get\_Video\_Parameter**

ビデオパラメータを取得します。

書式

**DEC\_RETURN DEC\_Get\_Video\_Parameter(UINT dec\_id,** 

**DEC\_VIDEO\_PARAMETER\* Video\_Param);** 

引数

**dec\_id** デコーダの識別子 **Video\_Param** ビデオパラメータを取得する **DEC\_VIDEO\_PARAMETER** 構造体のポインタ

## **DEC\_VIDEO\_PARAMETER** 構造体の定義

ビデオパラメータ情報が格納される。

**typedef struct {** 

 **int TV\_System;** 

**} DEC\_VIDEO\_PARAMETER;** 

#### **TV\_System** 放送規格の種類が格納される。

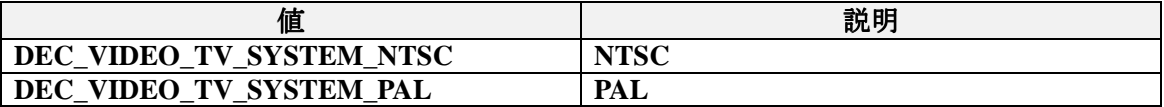

戻り値

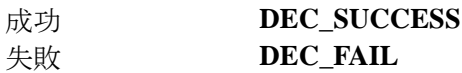

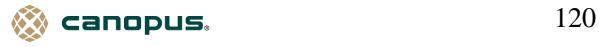

## **DEC\_Set\_Video\_Parameter**

ビデオパラメータを設定します。

書式

**DEC\_RETURN DEC\_Set\_Video\_Parameter(UINT dec\_id,** 

**DEC\_VIDEO\_PARAMETER\* Video\_Param);** 

# 引数

dec\_id デコーダの識別子 **Video\_Param** ビデオパラメータを設定する **DEC\_VIDEO\_PARAMETER** 構造体のポインタ

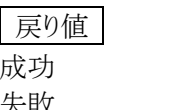

成功 **DEC\_SUCCESS** 失敗 **DEC\_FAIL**

補足

● モニタ中に DEC VIDEO PARAMETER 構造体の TV System の値を変更する場合は、 **DEC\_Stop\_Monitor** によりモニタを停止させてから **DEC\_Set\_Video\_Parameter** により値を変 更します。モニタを再開する場合は、この後に **DEC\_Start\_Monitor** を行ないます。

参照

**DEC\_Get\_Video\_Parameter, DEC\_Start\_Monitor , DEC\_Stop\_Monitor**

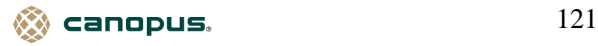

## **DEC\_Get\_Audio\_Parameter**

オーディオパラメータを取得します。

書式

**DEC\_RETURN DEC\_Get\_Audio\_Parameter(UINT dec\_id,** 

**DEC\_AUDIO\_PARAMETER\* Audio\_Param);** 

引数

dec\_id デコーダの識別子 **Audio\_Param** オーディオパラメータを取得する **DEC\_AUDIO\_PARAMETER** 構造体のポインタ

#### **DEC\_AUDIO\_PARAMETER** 構造体の定義

オーディオパラメータ情報が格納される。

**typedef struct {** 

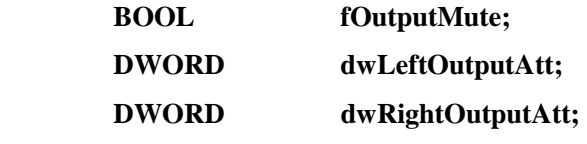

**} DEC\_AUDIO\_PARAMETER;** 

#### **fOutputMute** ミュート状態が格納される。

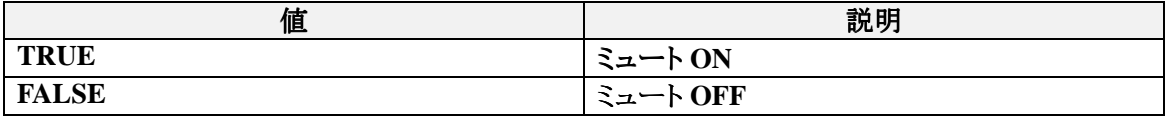

## dwLeftOutputAtt **左の音量が格納される**。

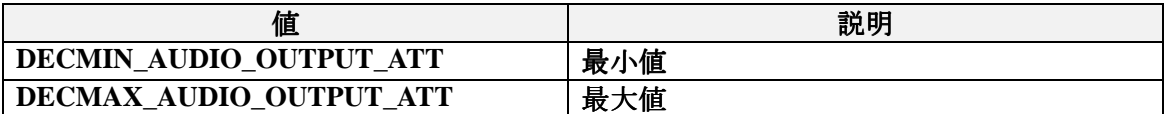

**dwRightOutputAtt** 右の音量が格納される。(値は **dwLeftOutputAtt** と同じ)

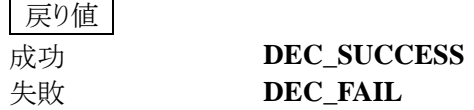

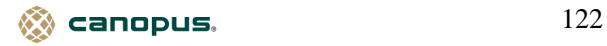

#### **DEC\_Set\_Audio\_Parameter**

オーディオパラメータを設定します。

書式

**DEC\_RETURN DEC\_Set\_Audio\_Parameter(UINT dec\_id,** 

**DEC\_AUDIO\_PARAMETER\* Audio\_Param);** 

引数

**dec\_id** デコーダの識別子 **Audio\_Param** オーディオパラメータを設定する **DEC\_AUDIO\_PARAMETER** 構造体のポインタ

戻り値

成功 **DEC\_SUCCESS** 失敗 **DEC\_FAIL**

参照

**DEC\_Get\_Audio\_Parameter**

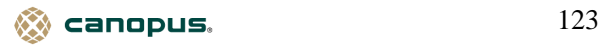

#### **DEC\_Get\_Decode\_Parameter**

デコードパラメータを取得します。

書式

**DEC\_RETURN DEC\_Get\_Decode\_Parameter(UINT dec\_id,** 

 **DEC\_DECODE\_PARAMETER\* Decode\_Param);** 

引数

dec\_id デコーダの識別子 Decode\_Param デコードパラメータを取得する DEC\_DECODE\_PARAMETER 構造体のポインタ

#### **DEC\_DECODE\_PARAMETER** 構造体の定義

デコードパラメータ情報が格納される。

**typedef struct {** 

- **BOOL fTimestampUsage;**
- **BOOL fRepeatOnStop;**
- **BOOL fFrameRepeat;**
- **BOOL fPanScan;**
- **BOOL fFrameClip;**

**} DEC\_DECODE\_PARAMETER;** 

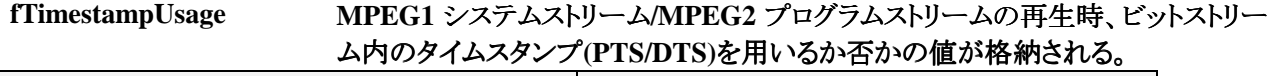

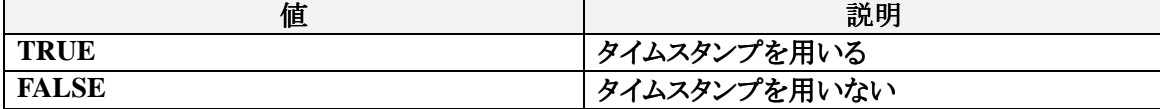

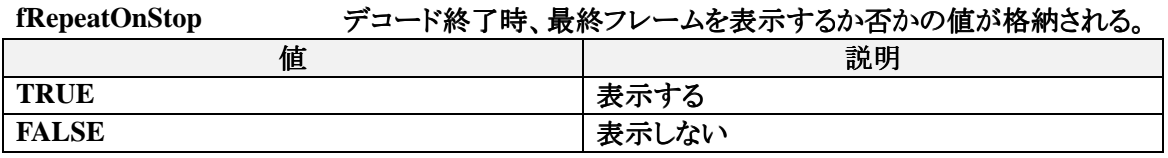

## **fFrameRepeat** デコード終了時、最終フレームを表示する場合の表示方法が格納される。

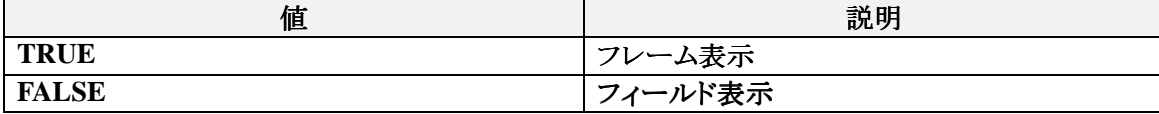

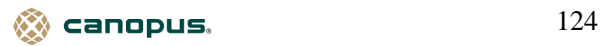

# **fPanScan** アスペクト比 **16:9** の画像で、表示領域サイズの情報がある場合に表示領域の部 分を拡大し、アスペクト比 **16:9** で表示するかの可否が格納される。

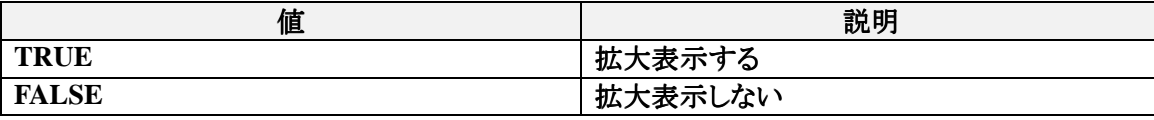

#### fFrameClip **再生時、表示フレームの端の部分を表示しないようにするかの可否が格納され** る。

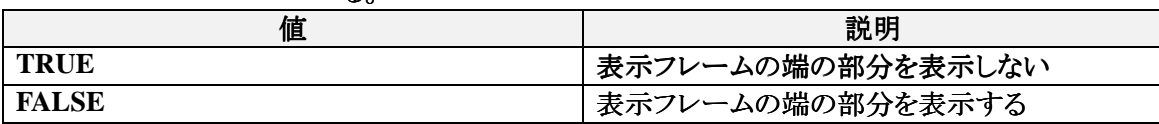

同じ

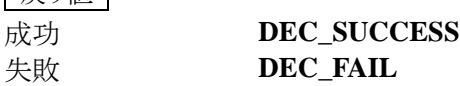

補足

# **● DEC\_DECODE\_PARAMETER** 構造体については、今後必要に応じてパラメータが拡張さ れる場合があります。

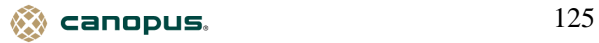

#### **DEC\_Set\_Decode\_Parameter**

デコードパラメータを設定します。

書式

**DEC\_RETURN DEC\_Set\_Decode\_Parameter(UINT dec\_id,** 

## **DEC\_DECODE\_PARAMETER\* Decode\_Param);**

引数

dec\_id デコーダの識別子 **Decode\_Param** デコードパラメータを設定する **DEC\_DECODE\_PARAMETER** 構造体のポインタ

戻り値 成功 **DEC\_SUCCESS** 失敗 **DEC\_FAIL**

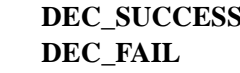

補足

● **DEC DECODE PARAMETER** 構造体の fPanScan のに TRUE を設定した場合、水平/垂 直拡大率は次のようになります。

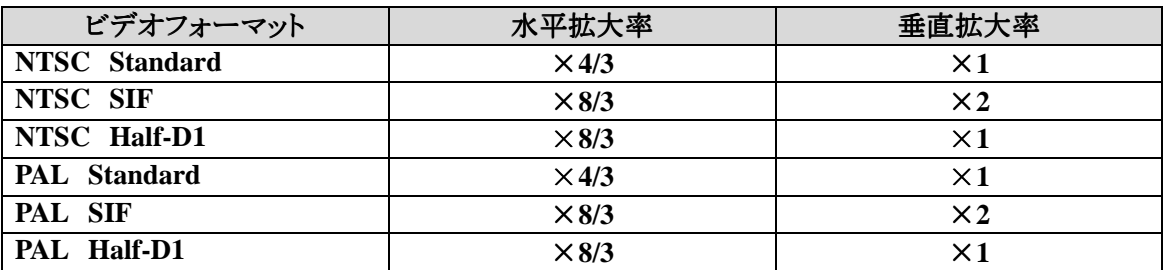

● **fPanScan** のに **FALSE** を設定した場合、または、表示領域サイズの情報が画像データに含ま れていない場合、次の水平/垂直拡大率になります。

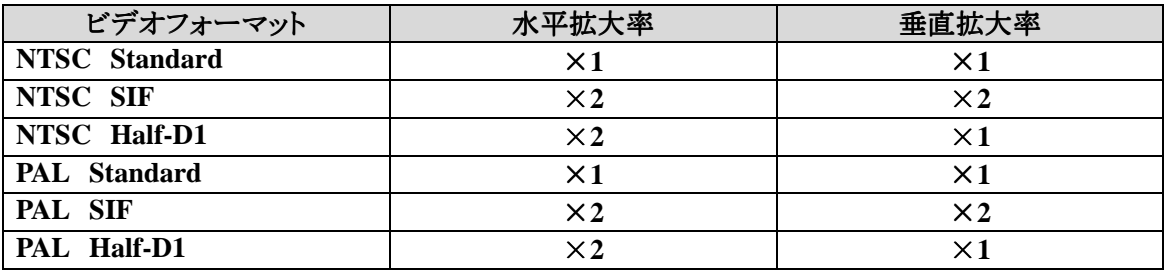

●**MPEG1** については、fPanScan は無視されます。

canopus. 126

参照

**DEC\_Get\_Decode\_Parameter**

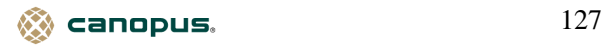

## **DEC\_Play**

デコードを開始します。

書式 |

**DEC\_RETURN DEC\_Play(UINT dec\_id);** 

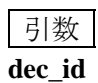

**dec\_id** デコーダの識別子

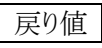

成功 **DEC\_SUCCESS** 失敗 **DEC\_FAIL**

# 補足

●デコードは、DEC\_Seek で指定した位置から開始します。

参照

**DEC\_Seek** 

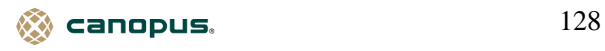

## **DEC\_Play\_From**

指定した位置からデコードを開始します。

書式

**DEC\_RETURN DEC\_Play\_From(UINT dec\_id , DWORD dwPosition);** 

引数 **dec\_id** デコーダの識別子 **dwPosition** 再生開始位置(単位:ミリ秒)

戻り値 成功 **DEC\_SUCCESS** 失敗 **DEC\_FAIL**

参照

**DEC\_Seek** 

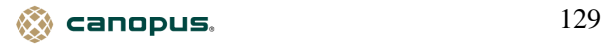

## **DEC\_Pause**

デコードを一時停止します。

書式

**DEC\_RETURN DEC\_Pause (UINT dec\_id);** 

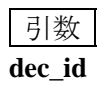

**dec\_id** デコーダの識別子

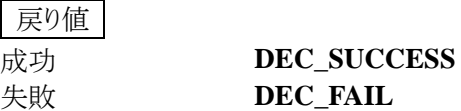

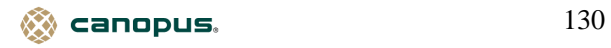

## **DEC\_Resume**

デコードを再開します。

書式

**DEC\_RETURN DEC\_Resume (UINT dec\_id);** 

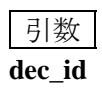

**dec\_id** デコーダの識別子

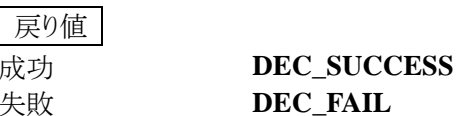

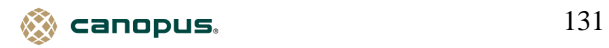

## **DEC\_Stop**

デコードを停止します。

書式

**DEC\_RETURN DEC\_Stop (UINT dec\_id);** 

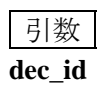

**dec\_id** デコーダの識別子

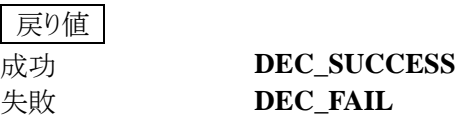

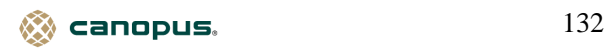

## **DEC\_Get\_Repeat**

リピート状態を取得します。

書式

**DEC\_RETURN DEC\_Get\_Repeat(UINT dec\_id, UINT\* repeat);** 

引数 **dec\_id** デコーダの識別子 **repeat** リピート状態を取得するアドレス

戻り値 成功 **DEC\_SUCCESS** 失敗 **DEC\_FAIL**

参照

**DEC\_Set\_Repeat** 

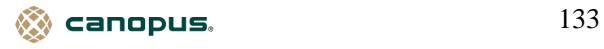

## **DEC\_Set\_Repeat**

リピート状態を設定します。

# 書式

**DEC\_RETURN DEC\_Set\_Repeat(UINT dec\_id, UINT repeat);** 

引数

**dec\_id** デコーダの識別子 **repeat リピーレル能を剥与え** 

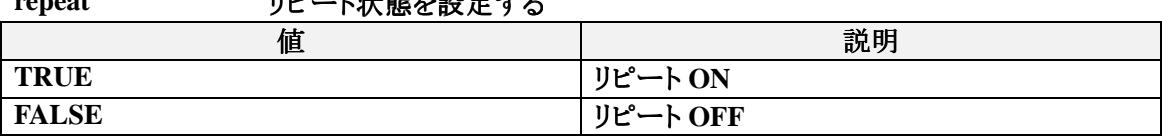

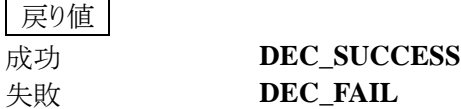

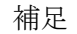

- リピートの設定が有効になるのは、ファイルによるデコードの場合です。
- メモリ転送によるデコードの場合、リピートの設定を行なうことはできますが、実際にはリピートさ れません。

参照

**DEC\_Initialize\_Ex, DEC\_Get\_Media** 

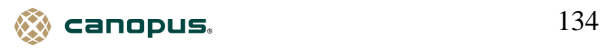

## **DEC\_Get\_Movie\_File**

デコードを行なうファイル名を取得します。

書式

**DEC\_RETURN DEC\_Get\_Movie\_File(UINT dec\_id, LPTSTR dec\_file);** 

引数 **dec\_id** デコーダの識別子 **dec\_file** デコードを行なうファイル名を取得するアドレス

戻り値 成功 **DEC\_SUCCESS** 失敗 **DEC\_FAIL**

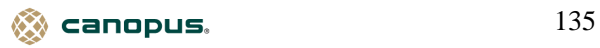

## **DEC\_Set\_Movie\_File**

デコードを行なうファイル名を設定します。

書式

**DEC\_RETURN DEC\_Set\_Movie\_File(UINT dec\_id, LPCTSTR dec\_file);** 

引数

**dec\_id** デコーダの識別子 **dec\_file** デコードを行なうファイル名を設定するアドレス

戻り値 成功 **DEC\_SUCCESS** 失敗 **DEC\_FAIL**

補足

● メモリ転送の場合は、設定できません。

**● DEC Set Movie File** を実行後、デコード開始位置は先頭になります。

参照

**DEC\_Initialize\_Ex** 

 $\otimes$  canopus.  $136$ 

## **DEC\_Get\_Image\_Size**

デコードを行なうファイルの画像サイズを取得します。

書式

**DEC\_RETURN DEC\_Get\_Image\_Size(UINT dec\_id,** 

**UINT\* image\_width, UINT\* image\_height);** 

引数

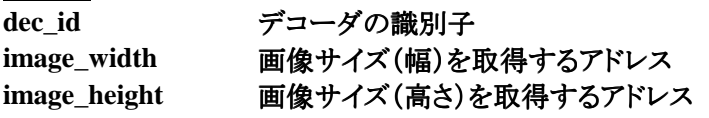

戻り値

成功 **DEC\_SUCCESS** 失敗 **DEC\_FAIL**

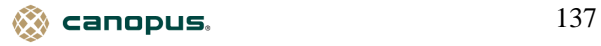

## **DEC\_Get\_Frame\_Count**

デコードを行なったフレーム数を取得します。

書式

**DEC\_RETURN DEC\_Get\_Frame\_Count(UINT dec\_id, UINT\* frame\_count);** 

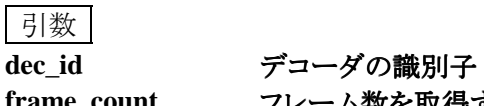

**frame\_count** フレーム数を取得するアドレス

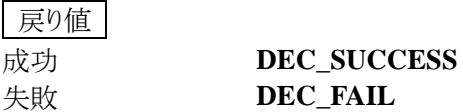

補足

●オーバーレイ表示中にオーバーレイウィンドウの位置・サイズを変更すると、フレーム数がカウン トされなくなります。

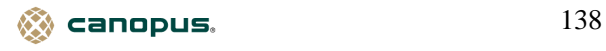

## **DEC\_Get\_Time**

デコードを行なった時間を取得します。

書式

**DEC\_RETURN DEC\_Get\_Time(UINT dec\_id, double\* time);** 

引数 **dec\_id** デコーダの識別子 time **時間を取得するアドレス(単位:秒)** 

戻り値 成功 **DEC\_SUCCESS** 失敗 **DEC\_FAIL**

補足

● メモリ転送によるデコードの時は、オーバーレイ表示中にオーバーレイウィンドウの位置・サイズ を変更すると、時間が更新されなくなります。

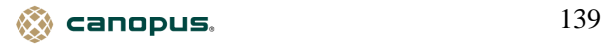

## **DEC\_Get\_Type**

デコードの種類を取得します。

書式 |

**DEC\_RETURN DEC\_Get\_Type(UINT dec\_id, DEC\_TYPE\* type);** 

引数 |

**dec\_id** デコーダの識別子 **type** デコードの種類を取得する **DEC\_TYPE** のポインタ

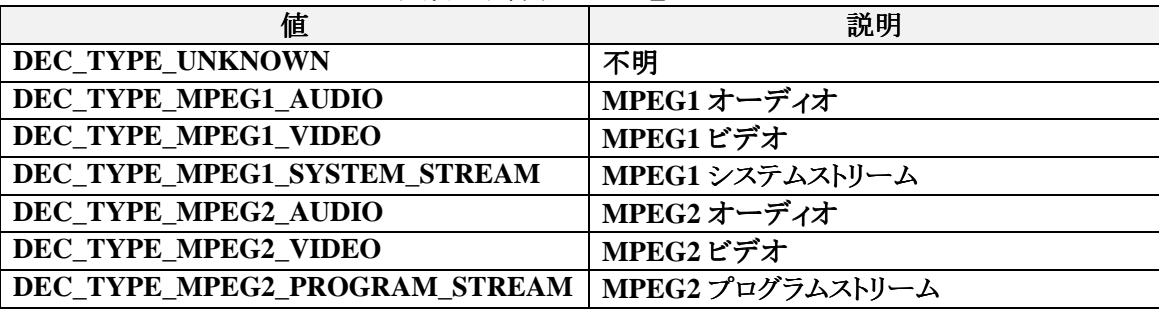

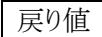

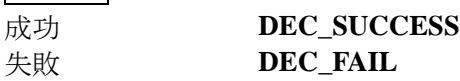

 $\otimes$  canopus.  $140$ 

## **DEC\_Get\_File\_Type**

ファイルの種類を取得します。

書式

**DEC\_RETURN DEC\_Get\_File\_Type(UINT dec\_id, LPCTSTR dec\_file, DEC\_TYPE\* type);** 

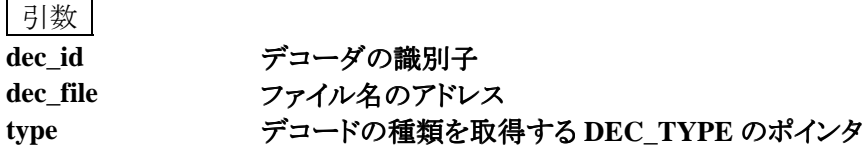

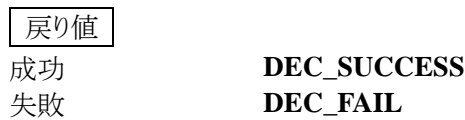

参照

**DEC\_Get\_Type** 

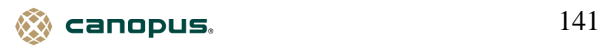

## **DEC\_Get\_Playback\_Time**

再生時間を取得します。

書式

**DEC\_RETURN DEC\_Get\_Playback\_Time(UINT dec\_id, LPDWORD lpdwTime);** 

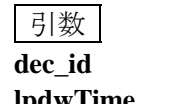

**dec\_id** デコーダの識別子 lpdwTime **再生時間を取得するためのバッファへのポインタ(単位:ミリ秒)** 

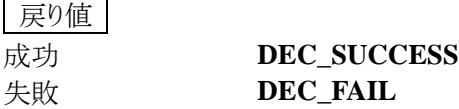

補足

**● DEC\_Set\_Movie\_File** で指定したファイルについての再生時間を取得します。

**● DEC Seek** により再生位置の指定が可能なファイルついて再生時間を取得することができま す。

参照

**DEC\_Set\_Movie\_File, DEC\_Seek** 

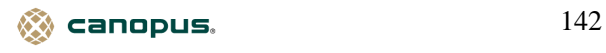

#### **DEC\_Seek**

再生を開始する位置を指定します。

書式

**DEC\_RETURN DEC\_Seek(UINT dec\_id, DWORD dwPosition);** 

引数

**dec\_id** デコーダの識別子 **dwPosition** 再生開始位置(単位:ミリ秒)

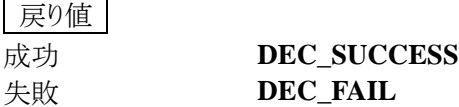

補足

- 再生位置の指定に関しては、次の制限事項があります。
	- ① プログラム・ストリーム/ビデオ・エレメンタリ・ストリームについては、ビデオ・エレメンタリ・ ストリーム内の GOP 内のタイム・コードを利用する。よって、次に当てはまるファイルに関 しては再生位置を指定できない。
		- ・ GOP がない
		- ・ タイム・コードが設定されていない
		- ・ 再生時間が 24 時間より大きい(タイム・コードは 24 時間までしか格納できないため)
	- ② GOP の時間間隔(通常 0.4~1.0 秒)より小さい時間間隔の位置への移動はできない。
	- ③ Video CD ファイル(RIFF CDXA 形式の.dat ファイル)については、再生位置を指定でき ない。
- 再生位置に関しては、指定された位置を超えない範囲で、最も近い位置が再生開始位置にな ります。
	- ① プログラム・ストリーム/ビデオ・エレメンタリ・ストリーム・ファイルの場合は、MPEG ビデオ GOP の最初のピクチャ表示時刻が、指定された時刻を超えない範囲で、最も近いものをス キャンし、その位置を返す。
	- ② オーディオ・エレメンタリ・ストリーム・ファイルの場合は、指定された時刻を超えない範囲で、 最も近いオーディオ・アクセス・ユニット(フレーム)の先頭位置を返す。

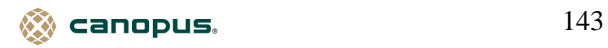

## **DEC\_Get\_Last\_Error**

最新のエラー情報を取得します。

書式

**ULONG DEC\_Get\_Last\_Error(UINT dec\_id);** 

引数

**dec\_id** デコーダの識別子

戻り値

ULONG エラーコード(APPENDIX 1. エラーコード表参照)

補足

**● DEC\_Get\_Last\_Error** を実行すると、エラー情報はクリアされます。エラーが発生していない 場合や新たにエラーが発生するまでは、**MVR\_ERROR\_SUCCESS** が返されます。

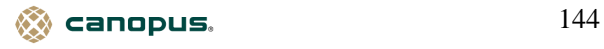
## **APPENDIX**

1.エラーコード一覧

**Mvrapi.dll** 使用時のエラーコードは次の通りです。

**MVR\_ERROR\_SUCCESS**

正常に終了。

**MVR\_ERROR\_PENDING**

指定された操作はまだ完了していない。

**MVR\_ERROR\_SYSTEM\_ERROR**

システムに関するエラーが発生した。

**MVR\_ERROR\_NOT\_PENDING**

指定された操作は完了している。

**MVR\_ERROR\_INVALID\_ASYNCOP**

イベントハンドルが無効。

**MVR\_ERROR\_UNSUPPORTED**

サポートされていないファンクションを実行した。

**MVR\_ERROR\_INVALID\_TYPE**

セッションの種類が無効。

**MVR\_ERROR\_INVALID\_OPTION**

セッションのオプションが無効。

**MVR\_ERROR\_INVALID\_ADDRESS**

アドレスが無効。

**MVR\_ERROR\_LIMIT\_EXCEEDED**

制限値を越えている。

**MVR\_ERROR\_INVALID\_HANDLE**

ハンドルが無効。

**MVR\_ERROR\_INVALID\_STREAM**

ストリームが無効。

**MVR\_ERROR\_INVALID\_BUFFER**

バッファが無効。

 $\otimes$  canopus.  $145$ 

## **MVR\_ERROR\_INVALID\_MESSAGE**

メッセージが無効。

**MVR\_ERROR\_CANCELED**

指定された要求は取り消された。

**MVR\_ERROR\_BUSY**

指定されたイベントハンドルは現在使用されている。

**MVR\_ERROR\_BUFFER\_ERROR**

バッファの初期化に失敗した。

**MVR\_ERROR\_MESSAGE\_ERROR**

メッセージに関するエラーが発生した。

**MVR\_ERROR\_BAD\_PARAM**

無効なパラメータを指定した。

**MVR\_ERROR\_HARDWARE\_ERROR**

ハードウェアに関するエラーが発生した。

**MVR\_ERROR\_ALLOC\_FAILURE**

リソースの割り当てに失敗した。

**MVR\_ERROR\_INVALID\_EVENT**

イベントが無効。

**MVR\_ERROR\_INVALID\_STATE**

ステータスが無効。

**MVR\_ERROR\_CURRENT\_STATE**

ストリームが既に指定された状態にある。

**MVR\_ERROR\_INVALID\_FRAME\_TYPE**

フレームの種類が無効。

**MVR\_ERROR\_INSUFFICIENT\_BUFFERS**

バッファサイズが不十分。

**MVR\_ERROR\_TIMEOUT**

タイムアウトが発生した。

**MVR\_ERROR\_INVALID\_CODEC\_STATE**

コーデックの状態が無効。

**MVR\_ERROR\_INVALID\_FORMAT**

ストリームの形式が無効。

 $\otimes$  canopus.  $146$ 

**MVR\_ERROR\_INVALID\_OPERATION**

指定された操作は無効。

**MVR\_ERROR\_OVERFLOW**

オーバーフローが発生した。

**MVR\_ERROR\_UNDERFLOW**

アンダーフローが発生した。

**MVR\_ERROR\_SESSION\_CANCELED**

セッションが取り消された。

**MVR\_ERROR\_UCODE\_NOT\_FOUND**

マイクロコードが見つからない。

**MVR\_ERROR\_AUDIO\_UCODE\_NOT\_FOUND**

オーディオのマイクロコードが見つからない。

**MVR\_ERROR\_PARSE\_ERROR**

ビットストリーム形式が無効。

**MVR\_ERROR\_END\_OF\_STREAM**

シーク操作中にビットストリームの最後に達した。

**MVR\_ERROR\_DISK\_FULL**

ディスクがいっぱいになった。

**MVR\_ERROR\_STREAMS\_CLOSED**

ストリームは破棄されている。

**MVR\_ERROR\_INTERNAL\_ERROR**

内部エラーが発生した。

**MVR\_ERROR\_INVALID\_SHORT\_BUFFER**

バッファは完全に満たされていない。

**MVR\_ERROR\_NO\_VIDEO\_SOURCE**

ビデオ信号が入力されていない。

**MVR\_ERROR\_DEVICE\_NOT\_FOUND**

デバイスが見つからない。

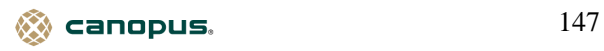

**MVR\_ERROR\_EVENT\_DATA\_OVERRUN**

**MPEG**ビデオ・データまたはオーディオ **PCM**データの、デバイスからの収集(吸い上げ)が間に合 わない。

(原因)

1.**PC**の処理性能が低い。

2.録画中に、他のアプリケーションを起動/動作させたため、データの吸い上げが一時的に間に 合わなくなった。

3. 正しいビデオ信号が入力されていない。

ドライバ内部のマルチプレクサ・プログラムは、データ吸い上げのため一定個数のバッファを割り当 て、そのバッファを**MPEG**ビデオ・データまたはオーディオ**PCM**データの吸い上げに使い回します。 入力されているビデオ信号の周期が乱れたり、フィールドが欠落したりすると、それに応じて、 **MPEG**ビデオ・エンコーダから出力されるデータの転送周期が不正確となり、ビデオ・データに対 してマルチプレクサが割り当てているバッファが足らなくなったり、あるいは、逆に、オーディオ・デ ータにバッファを割り当てられなくなったりします。

具体的には、下記の様な状況で発生します。

(a) 劣化したビデオ・テープを入力ソースとして使用すると、ビデオ信号が正しい周期(**NTSC**ならば、 **29.97Hz**)で入力されていない場合があります。

(b) ビデオ・テープに複数の映像ソースが重ね書きされていると、映像ソースの変わり目で、不正な ビデオ・テープに複数の映像ソースが重ね書きされていると、映像ソースの変わり目で、不正な ビデオ信号が発生します。

**(c)** 入力映像が途中で途切れると、不正なビデオ信号が発生する場合があります。

**MVR\_ERROR\_EVENT\_DATA\_UNDERRUN**

アンダーランが発生した。

**MVR\_ERROR\_EVENT\_DEVICE\_ERROR**

デバイスエラーが発生した。

**MVR\_ERROR\_EVENT\_LOSS\_OF\_VIDEO**

データの引き抜きは間に合っているが、引き抜かれたデータが不正、またはデータの一部が欠落 した。

**MVR\_ERROR\_EVENT\_EVENT\_LOSS**

イベントエラーが発生した。

**MVR\_ERROR\_EVENT\_UNRECOVERABLE\_ERROR**

回復不可能なエラーが発生した。

システムを一度終了してから、再起動させてください。

**MVR\_ERROR\_EVENT\_WARNING**

警告エラーが発生した。

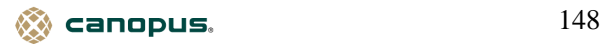

**MVR\_ERROR\_EVENTT\_VIDEO\_ENCODER\_VBV\_UNDERFLOW**

ビット・レート・コントロールに失敗した。

**MVR\_ERROR\_EVENT\_VIDEO\_ENCODER\_OVERRUN\_STATE**

データの引き抜きが間に合わなかった等の原因で、ビデオ入力の数フレームがエンコードできな かった。

原因となるのは、

- (**a)** 録画中に他のアプリを起動した。あるいは、他のアプリで重い処理を実行した。
- (**b)** 他の**I/O(**特に、**PCI**バスを使用する**I/O)**に時間がかかっている。
- (**c)** ドライバ関連のモジュールがスワップ・アウトされている。
- (**d)** マシンの性能が低い。

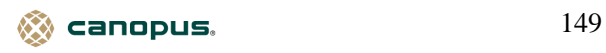

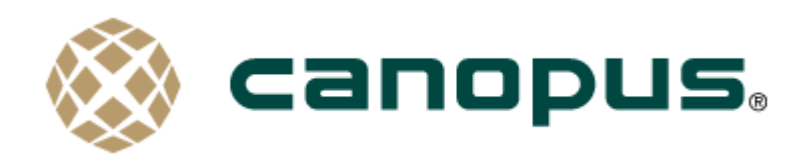

カノープス株式会社

本社/〒651-2241 神戸市西区室谷 1-2-2(神戸ハイテクパーク内)

## $\bullet$  MVR-D2000 Development Kit  $\oslash$

技術的なお問い合わせは<カノープスシステム開発サポート>へ

インターネット E-mail :SDK@canopus.co.jp FAX :078-993-4776

※FAX でお問い合わせの際は、FAX 番号をよくお確かめください。

☆最新の情報をホームページでご覧になれます。

http://www.canopus.co.jp/catalog/catalog\_system.htm

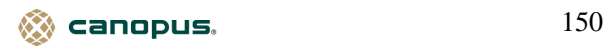